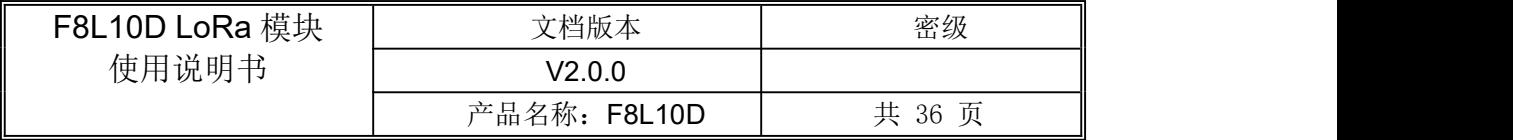

# **F8L10D LoRa** 模块使用说明书

|              | 此処男卫坦用丁 120至 7月 甲:    |                |
|--------------|-----------------------|----------------|
| 型号           |                       | 产品类别           |
| F8L10D-N-433 | 不带 PA, 频段: 410-441MHz |                |
| F8L10D-N-470 | 不带 PA,频段: 470-510MHz  |                |
| F8L10D-N-868 | 不带 PA,频段:850-890MHz   |                |
| F8L10D-N-915 | 不带 PA, 频段: 895-935MHz |                |
| F8L10D-E-433 | 带 PA, 频段: 410-441MHz  |                |
| F8L10D-E-470 | 带 PA,                 | 频段: 470-510MHz |

**此道明书话用于下列型号**点:

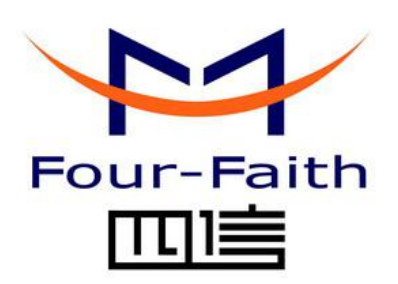

### 厦门四信通信科技有限公司

Add:厦门市集美区软件园三期诚毅大街 370 号 A06 栋 11 层 客户热线:400-8838 -199 电话:+86-592-6300320 传真:+86-592-5912735 网址 <http://www.four-faith.com>

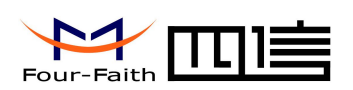

# 文档修订记录

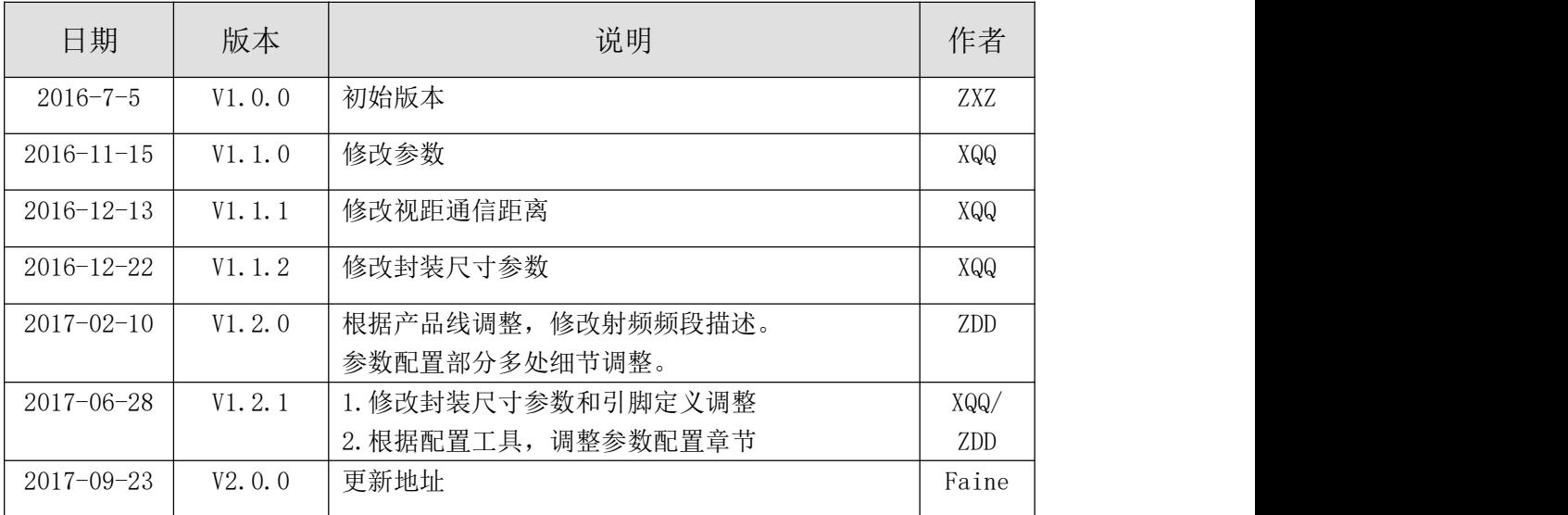

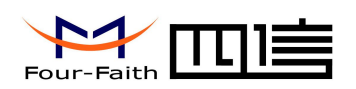

### 著作权声明

本文档所载的所有材料或内容受版权法的保护,所有版权由厦门四信通信科技有限公司 拥有,但注明引用其他方的内容除外。未经四信公司书面许可,任何人不得将本文档上的任 何内容以任何方式进行复制、经销、翻印、连接、传送等任何商业目的的使用,但对于非商 业目的的、个人使用的下载或打印(条件是不得修改,且须保留该材料中的版权说明或其他 所有权的说明)除外。

### 商标声明

Four-Faith、四信、 Four-Faith 、 A H H H S M 均系厦门四信通信科技有限公司注册 商标,未经事先书面许可,任何人不得以任何方式使用四信名称及四信的商标、标记。

 $\sqrt{g}$ 门四信通信科技有限公司 Page 3 of 36

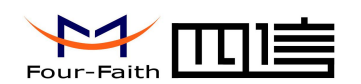

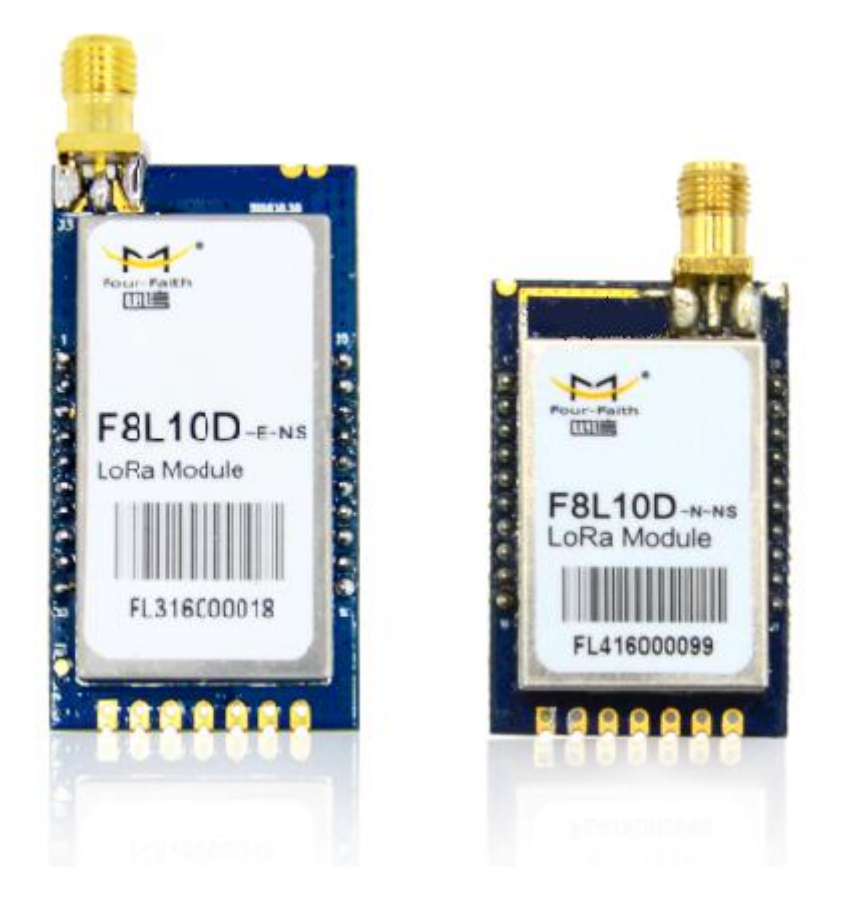

注:不同型号配件和接口可能存在差异,具体以实物为准。

 $\sqrt{g}$ 门四信通信科技有限公司 Page 4 of 36

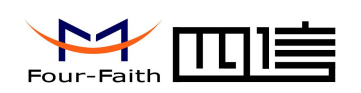

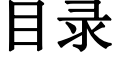

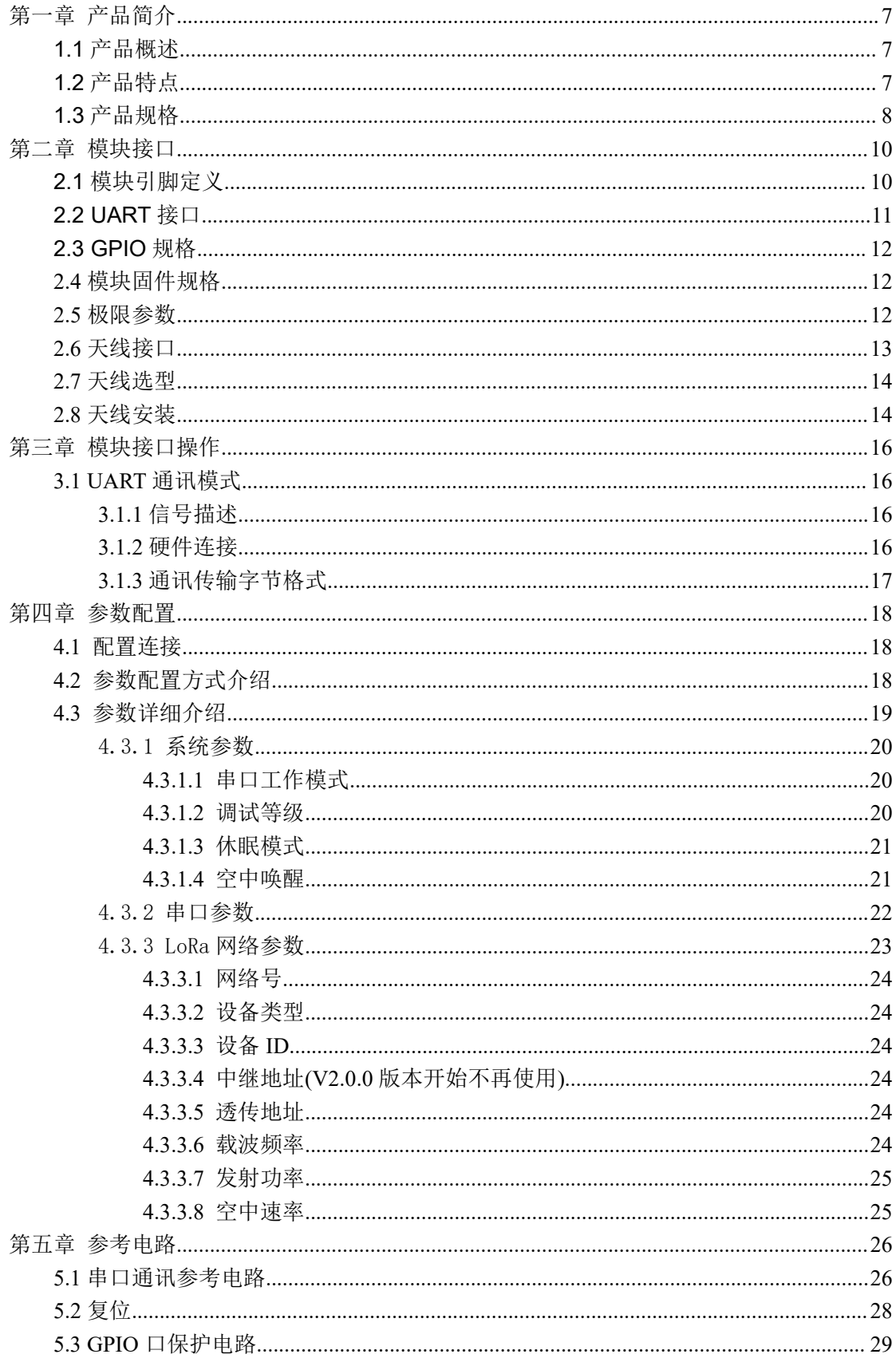

#### 厦门四信通信科技有限公司

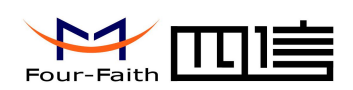

#### F8L10D LoRa 模块使用说明书

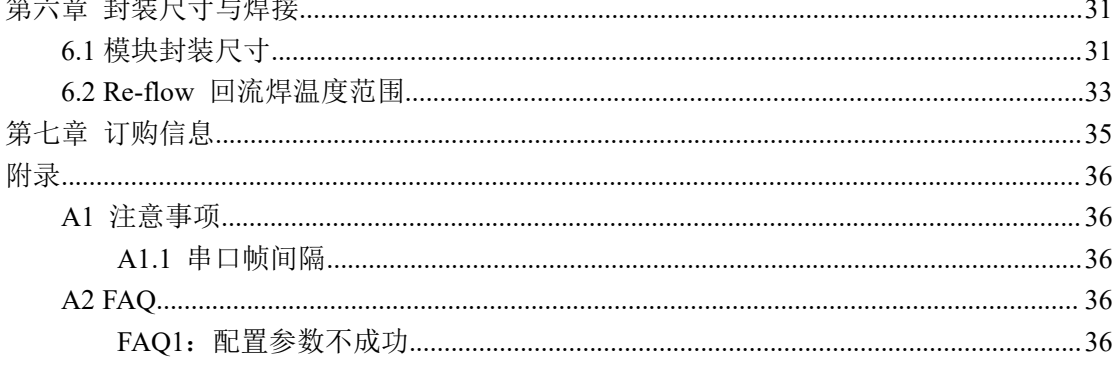

<span id="page-6-1"></span>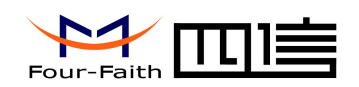

# <span id="page-6-0"></span>第一章 产品简介

### **1.1** 产品概述

F8L10D LoRa 模块是一种基于 LoRa 扩频技术的嵌入式无线数据传输模块,利用 LoRa 网络为用户提供无线数据传输功能。

该产品采用高性能的工业级芯片,实现数据透明传输功能;低功耗设计,最低功耗小于 2 uA; 提供多路 I/O, 可实现数字量输入输出, 可实现模拟量采集脉冲计数等功能。

该产品已广泛应用于物联网产业链中的 M2M 行业, 如智能电网、智能交通、无线水气 热表抄表、无线自动化数据采集、工业自动化、智能建筑、消防、公共安全、环境保护、气 象、数字化医疗、遥感勘测、军事、空间探索、农业、林业、水务、煤矿、石化等领域。

### **1.2** 产品特点

#### 工业级应用设计

- 采用高性能工业级芯片
- ◆ 电源输入: DC 3.3~5.0V
- 产品系列支持全球各地多种频段(433/470/780/868/915 MHz)
- 低功耗设计,支持休眠和唤醒模式
- 高接收灵敏度,通信距离更远

#### 稳定可靠

- 内置看门狗,保证系统长时间稳定运行
- ▶ 内置 LDO, 保证模块稳定供电
- 多数据自动分包传输,保证数据包的完整不丢失
- ◆ 高效的循环交织纠错编码, 最大纠错 64bit, 双 256 环形 FIFO

标准易用

- 支持多种封装形式,单排 2.54mm\*7 插针同时兼容半孔/双排 2.0mm\*10 插针兼容半孔, 可以根据用户自身需求灵活选择使用
- ◆ 支持多种天线连接方式, U.FL 接口/SMA 接口
- 智能型数据模块,上电即可进入数据传输状态
- 使用方便,灵活,多种工作模式选择
- 方便的系统配置和维护接口
- ◆ 输出标准 3.3V TTL 电平
- 支持串口软件升级

#### 功能强大

- ◆ 支持 OTA 空中升级
- 支持空中唤醒功能
- 支持多种波特率,多种射频速率
- ◆ 发射功率设置灵活(5~20dBm,带 PA 款模块支持 30dBm)

#### 厦门四信通信科技有限公司 Page 7 of 36

Add:厦门市集美区软件园三期诚毅大街 370 号 A06 栋 11 层 <http://www.four-faith.com> 客服热线:400-8838-199 Tel: 0592-6300320 Fax:0592-5912735

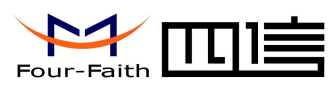

#### <span id="page-7-0"></span>典型应用

- 电力线在线监测
- 智慧停车场
- ◆ 土壤温湿度监测
- 智慧灌溉
- ◆ 无线远程抄表
- ◆ 光伏阵列监测

## **1.3** 产品规格

#### **LoRa** 模块参数

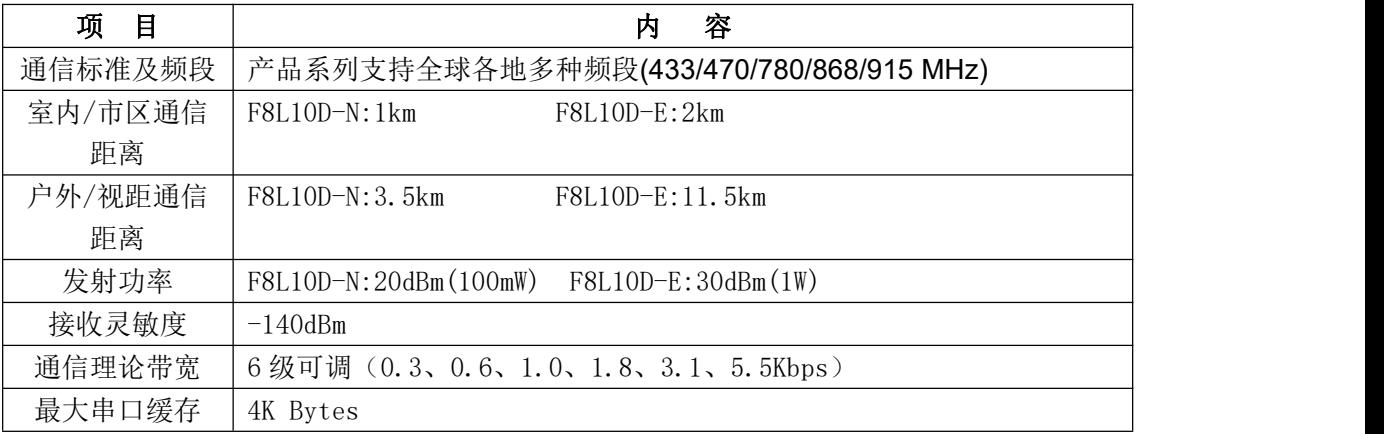

#### 接口类型

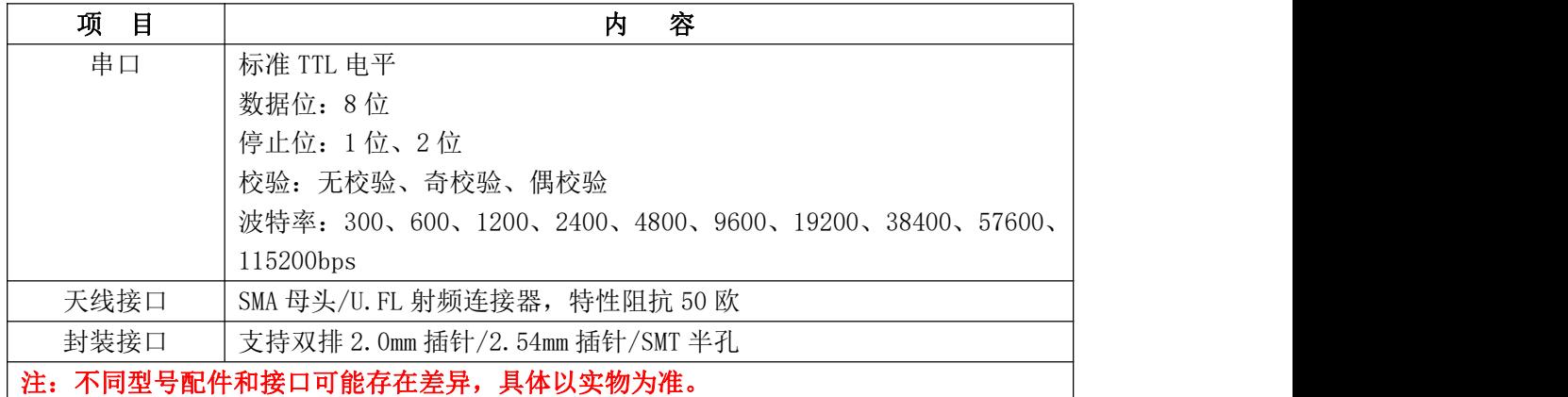

#### 供电

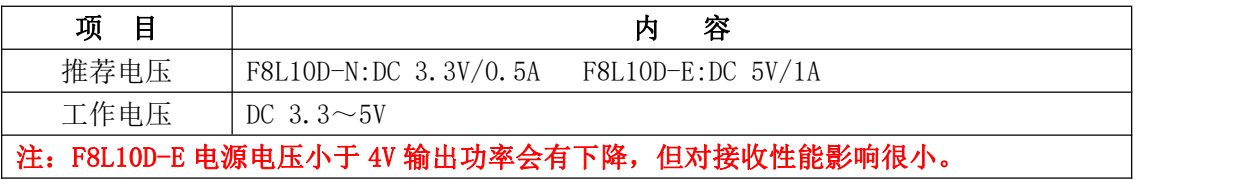

#### $\sqrt{g}$ 门四信通信科技有限公司 Page 8 of 36

F8L10D LoRa 模块使用说明书

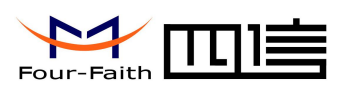

#### F8L10D LoRa 模块使用说明书

#### 功耗

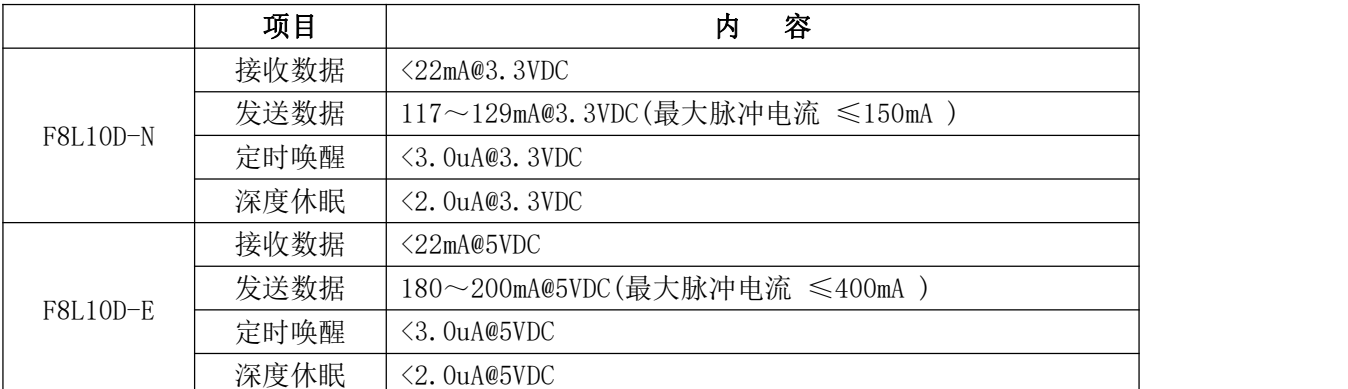

#### 物理特性

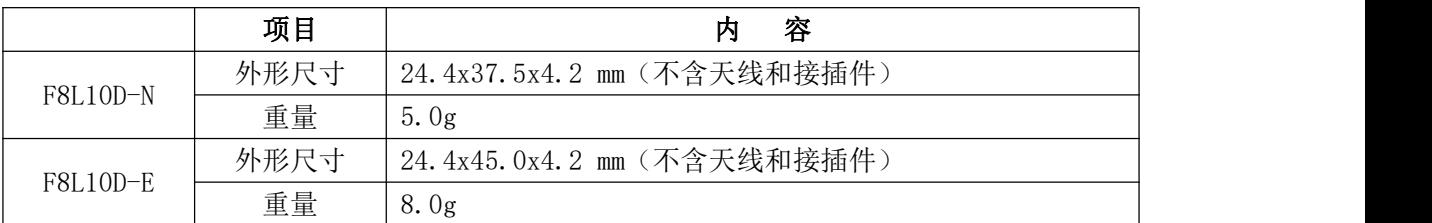

#### 其它参数

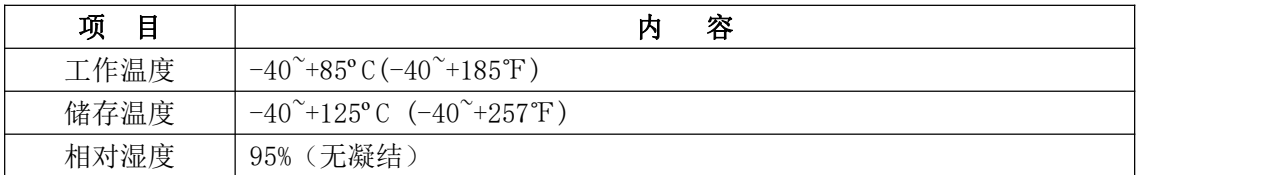

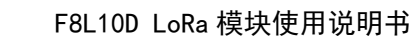

<span id="page-9-1"></span>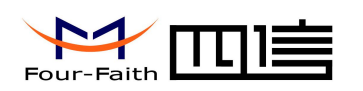

# <span id="page-9-0"></span>第二章 模块接口

## **2.1** 模块引脚定义

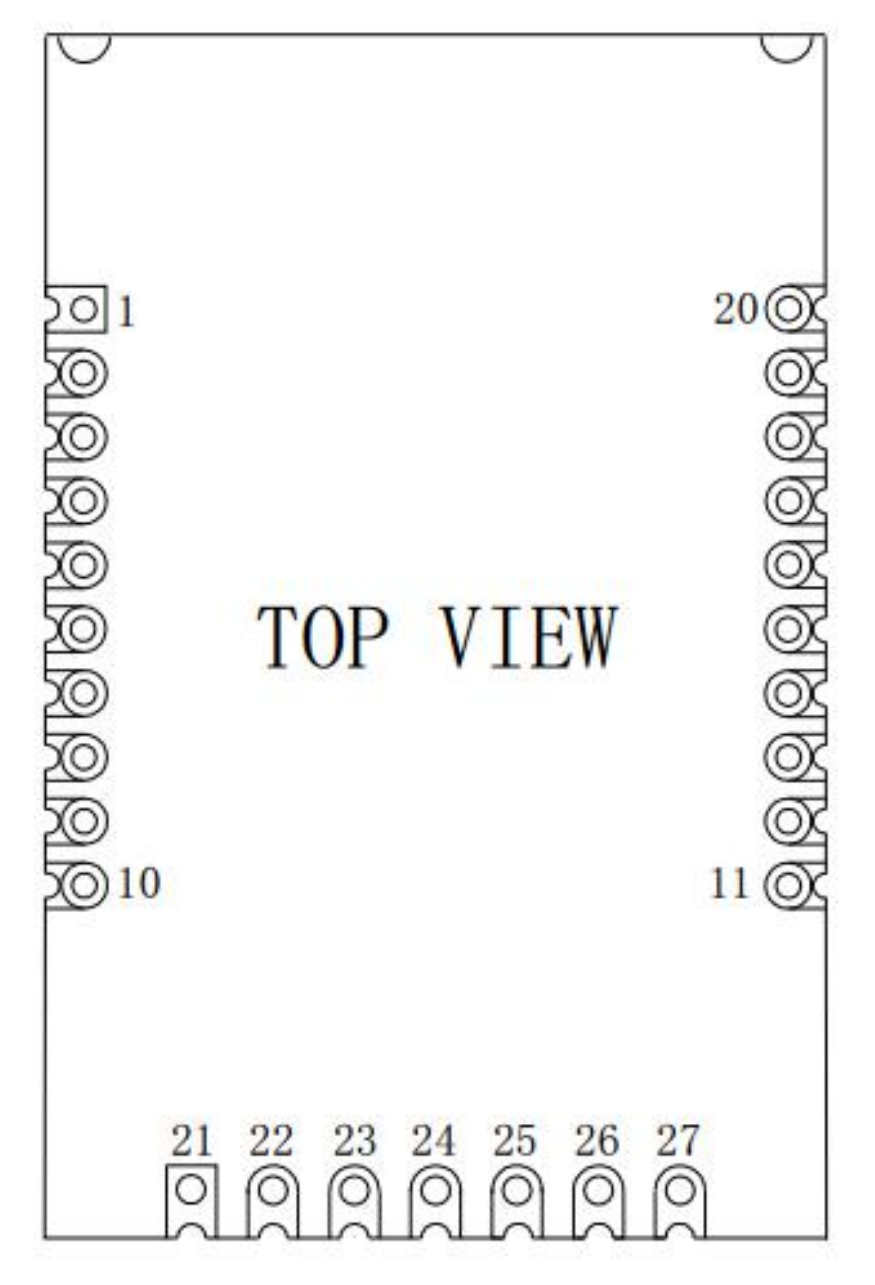

图 2-1 模块引脚图 F8L10D-N\F8L10D-E

 $\sqrt{g}$ 门四信通信科技有限公司 Page 10 of 36

<span id="page-10-0"></span>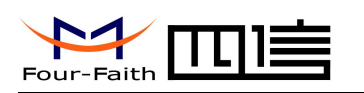

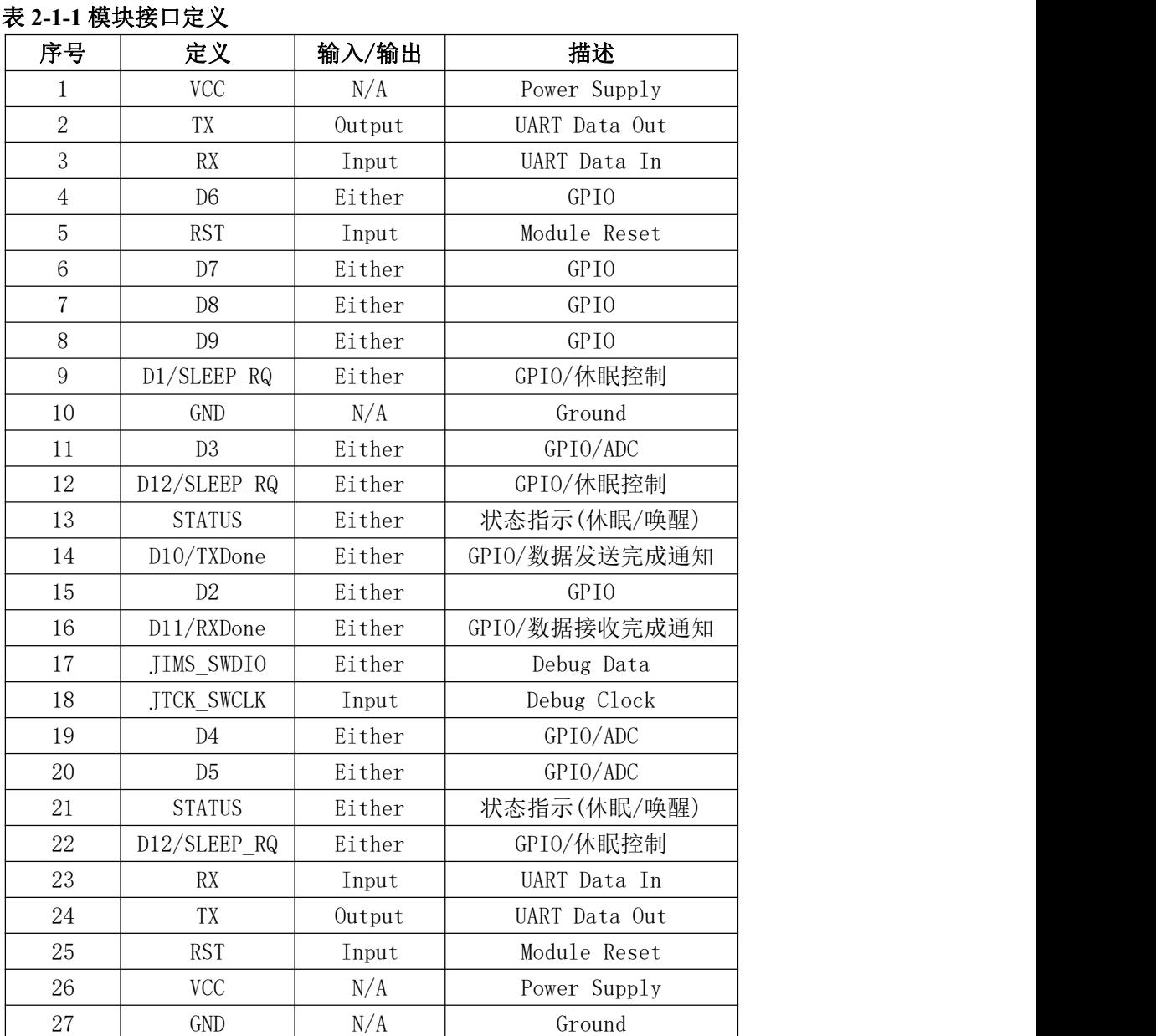

#### 注意: 信号输入**/**输出是相对于模块来说。

## **2.2 UART** 接口

模块的串行通讯端口 1 是 UART 接口, 对外接口电平为 3.3V TTL 电平信号, 引脚 定义如表 2-2:

#### 表 **2-2 UART** 引脚定义

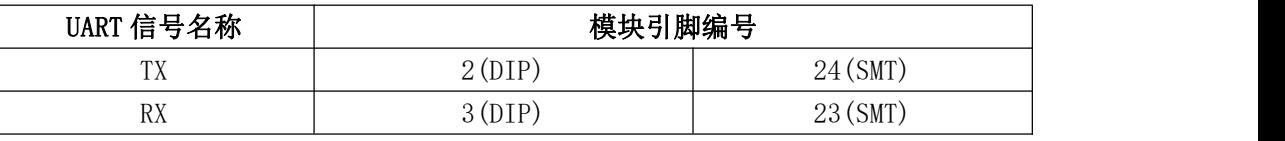

UART 操作的更多信息,请参考第三章的 UART 部分。

#### $\sqrt{\underline{g}}$ 门四信通信科技有限公司 Page 11 of 36

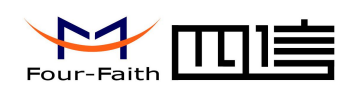

### <span id="page-11-0"></span>**2.3 GPIO** 规格

F8L10D 模块 GPIO 端口, 直流特性如表 2-3:

#### 表 2-3 GPIO 的直流特性 (Ta=25°C, VCC=3V)

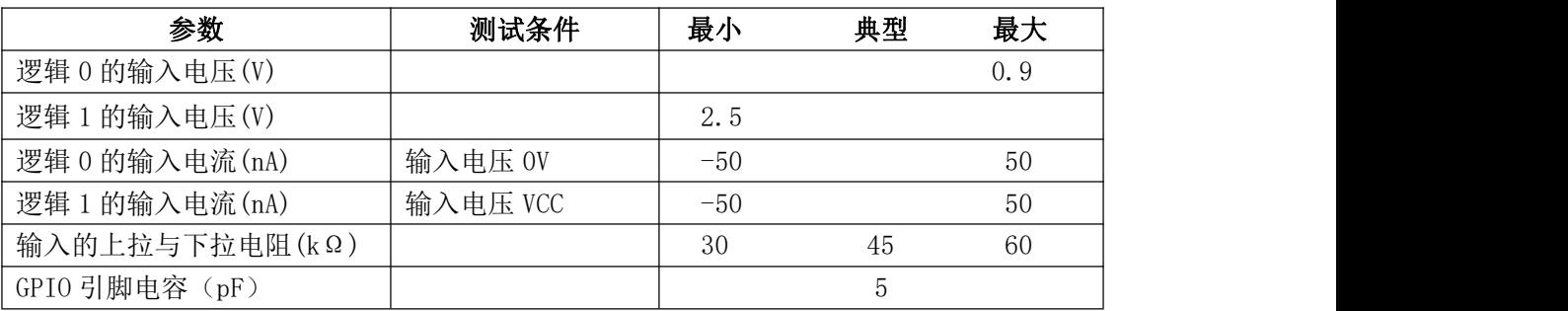

# **2.4** 模块固件规格

表 **2-4** 模块固件规格

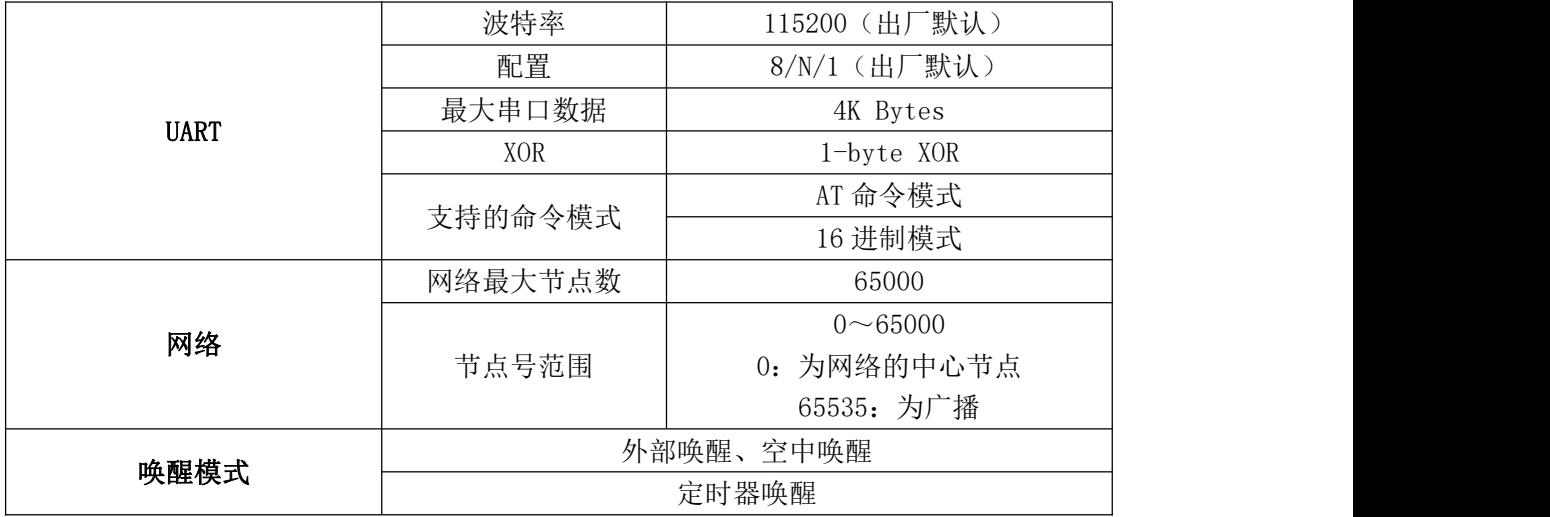

### **2.5** 极限参数

#### 表 **2-5** 极限参数

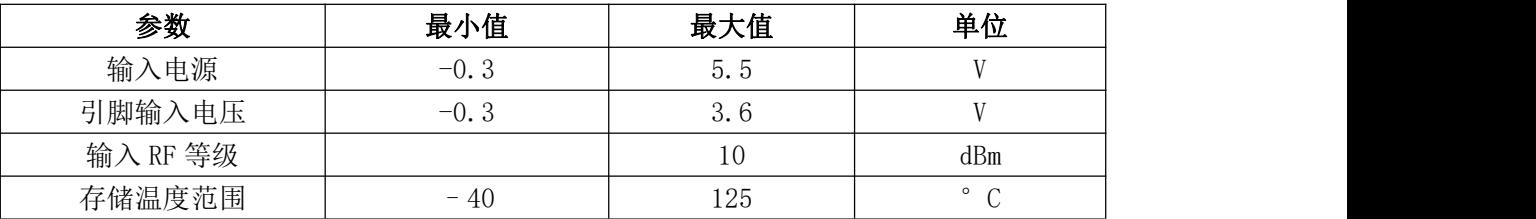

#### 注意: 若超出极限参数可能导致模块永久性的损坏。

#### $\sqrt{g}\Box$ 四信通信科技有限公司 Page 12 of 36

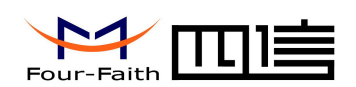

# <span id="page-12-0"></span>**2.6** 天线接口

F8L10D 兼容 2 种天线模式:

1、天线连接座模式,使用的型号为:MM9329-2700/Murata,如图 2-2:

天线连接座

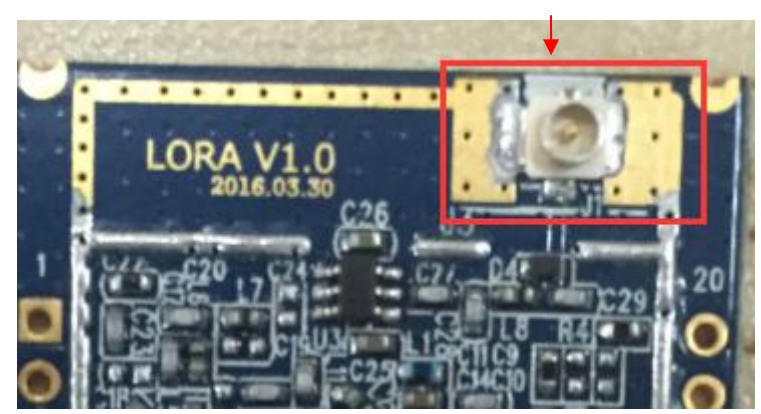

图 **2-2** 天线连接座

MM9329-2700/Murata 的结构尺寸如图 2-3:

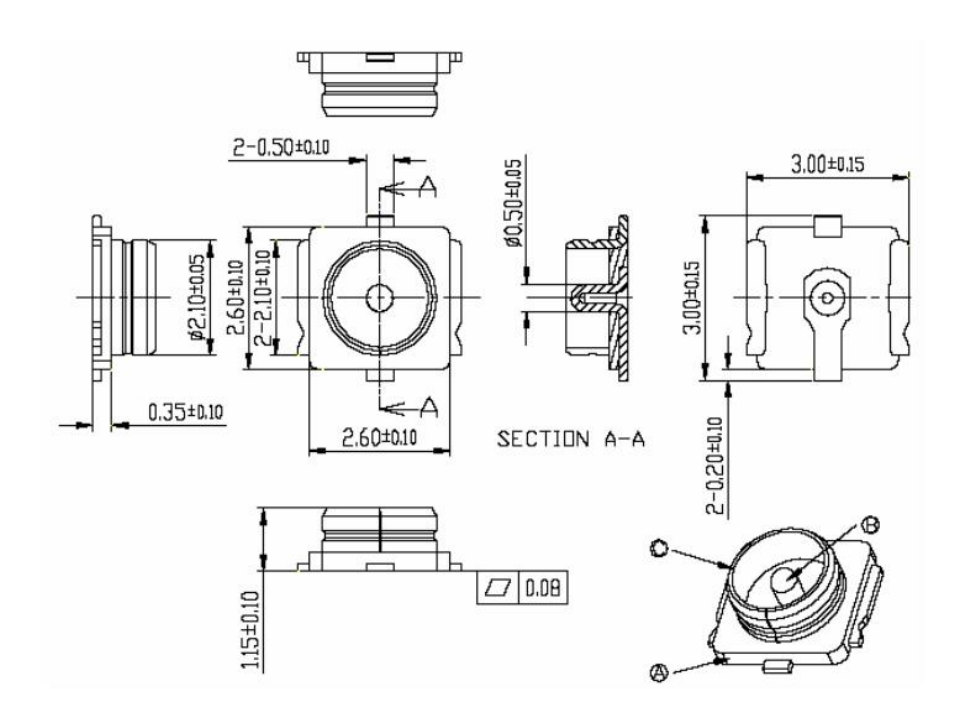

图 **2-3 MM9329-2700/Murata** 的结构尺寸

 $\sqrt{g}$ 门四信通信科技有限公司 Page 13 of 36

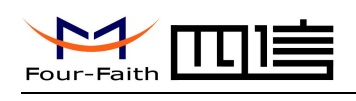

<span id="page-13-0"></span>2、板载 SMA 母头模式,用户直接使用对应的天线旋转在 SMA 母头上即可

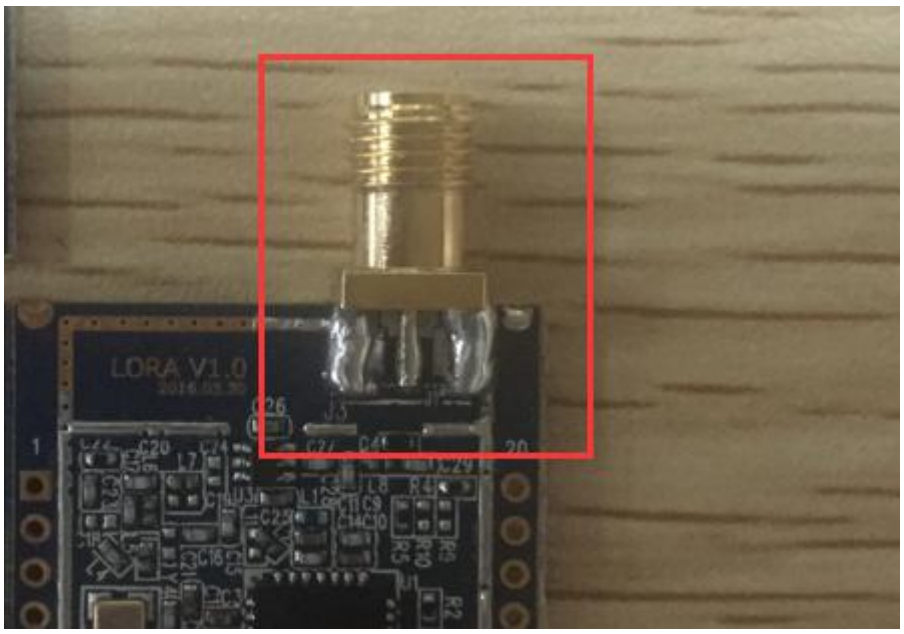

图 **2-4** 板载 **SMA** 母头

# **2.7** 天线选型

若客户自选天线,可参考以下参数:

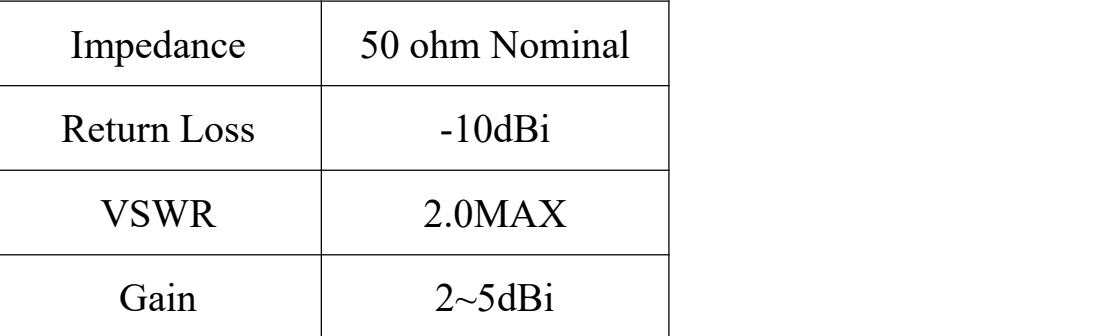

客户可将整机产品提供给天线厂家根据所选用频段做匹配调试,以达到最优效果。

## **2.8** 天线安装

- 1、 尽量远离大面积的金属平面及地面
- 2、 天线尽量保证可对视状态;
- 3、 尽量减少天线之间的障碍物;

#### $\sqrt{g}\Box$ 四信通信科技有限公司 Page 14 of 36

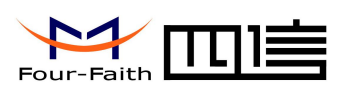

4、 尽量缩短天线与模块之间的馈线长度。 天线不同安装方式效果如图 2-5 所示说明。

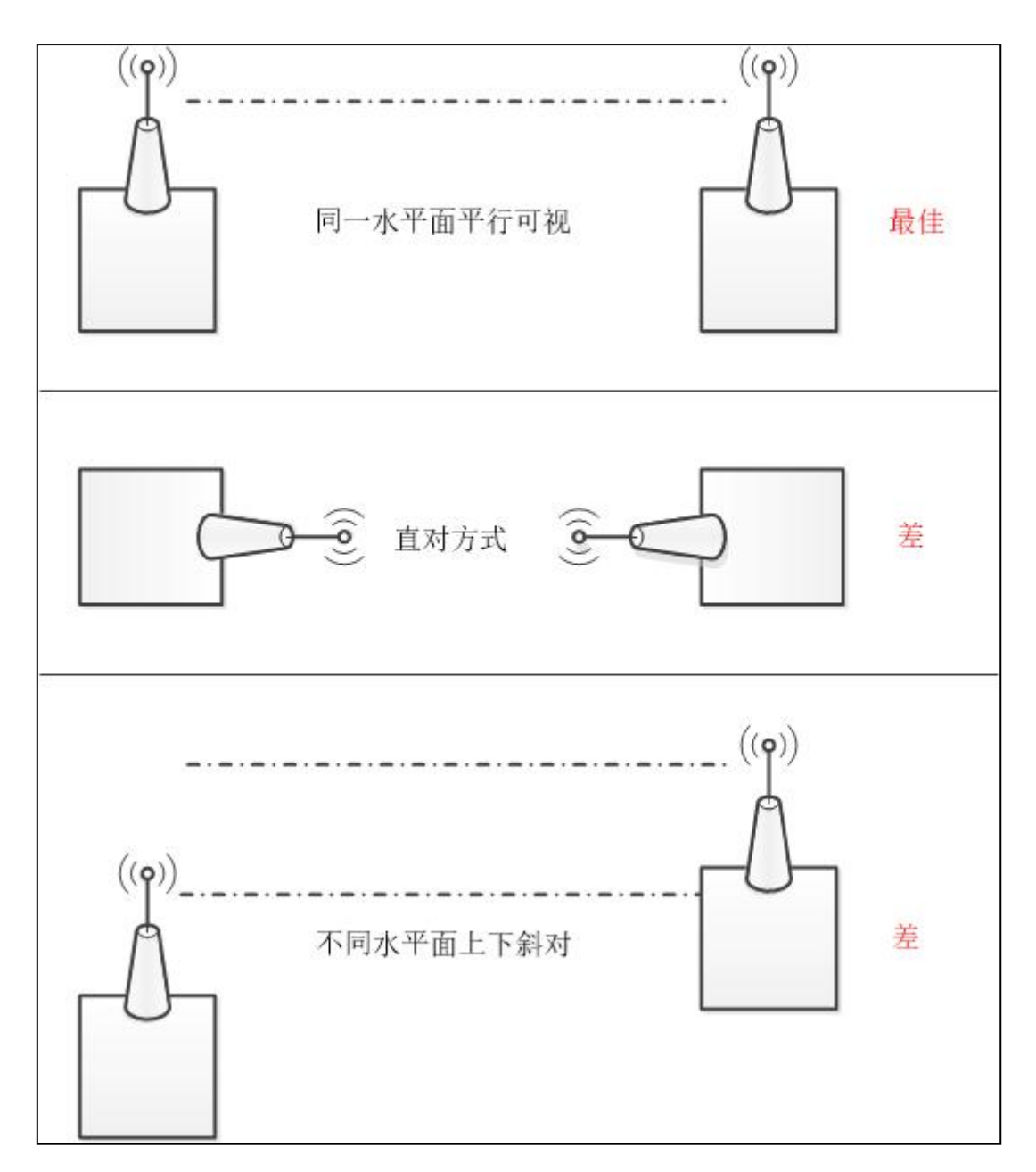

#### 图 **2-5** 天线安装方式

 $\sqrt{g\Box \text{u}}$ 信通信科技有限公司 Page 15 of 36

<span id="page-15-1"></span>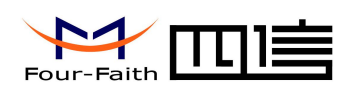

# <span id="page-15-0"></span>第三章 模块接口操作

# **3.1 UART** 通讯模式

## **3.1.1** 信号描述

使用下列标准的 UART 信号:

- **TX**: 发送数据
- RX: 接收数据

### **3.1.2** 硬件连接

UART 硬件连接如图 3-1 所示:

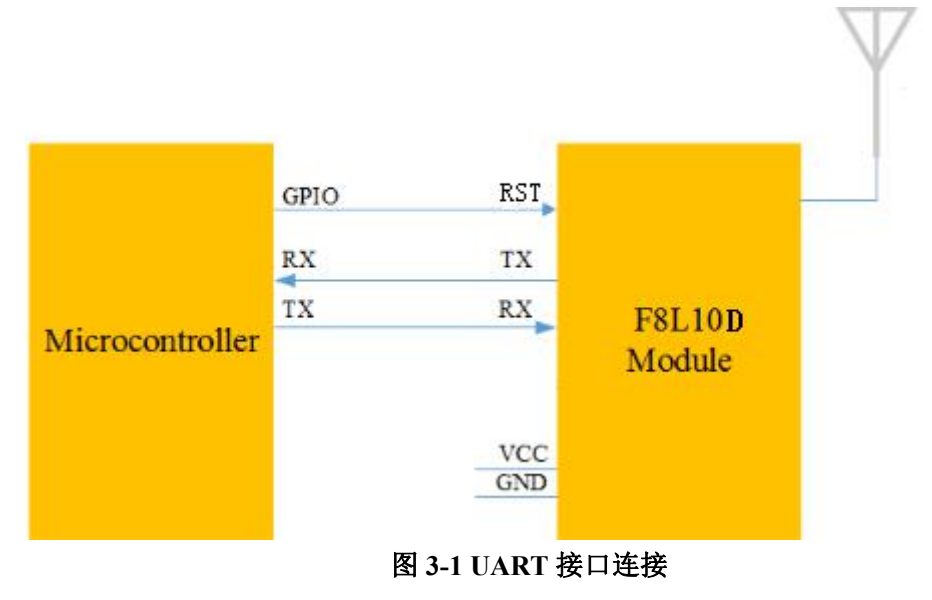

例: 如图 3-2 所示, 用 UART 接口的设备直接连接到 F8L10D 模块的引脚, 就可以 得到一组 UART 转射频通讯的设备

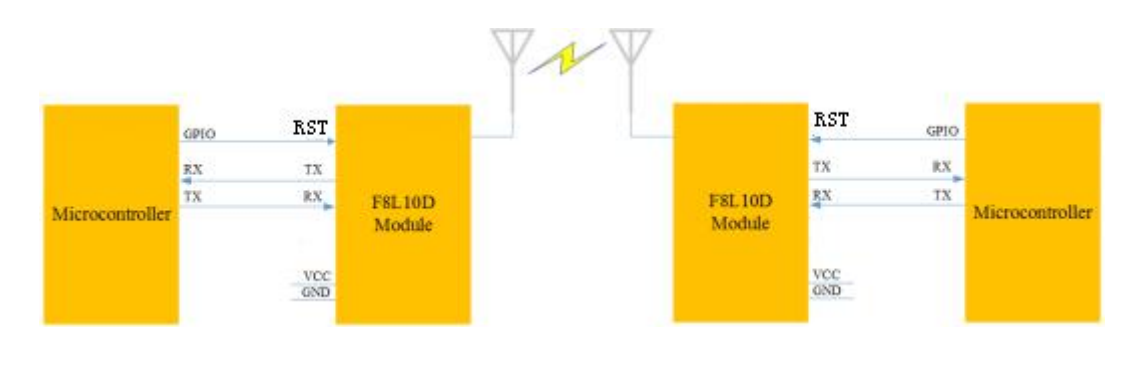

#### $\sqrt{g}$ 门四信通信科技有限公司 Page 16 of 36

Add:厦门市集美区软件园三期诚毅大街 370 号 A06 栋 11 层 <http://www.four-faith.com> 客服热线:400-8838-199 Tel: 0592-6300320 Fax:0592-5912735

<span id="page-16-0"></span>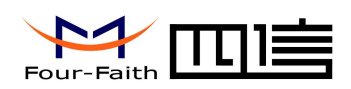

#### 图 **3-2** 两个模块互相通信指示图

### **3.1.3** 通讯传输字节格式

UART 接口通讯传输字节格式如图 3.3 所示

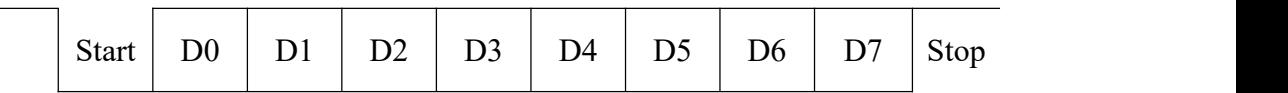

#### 图 **3-3 UART** 接口通讯传输字节格式

- 1) 通讯接口:UART
- 2) 波特率:300、600、1200、2400、4800 、9600 、19200、38400、57600 、115200 bps(默认)
- 3) 起始位:1位
- 4) 数据位:8位
- 5) 停止位:1位,2位
- 6) 校验:无校验/奇校验/偶校验

UART 异步收发数据,发送和接收可同时进行,实现全双工模式。可由外接设 备或模块本身启动数据发送。

如图 3-3 所示每个数据字节包含一个起始位(低电平), 8 位数据和一个停止 位(高)。

例: 图 3-4 所示是 UART 在数据模式为 8-N-1 (8 数据位, 无奇偶校验位, 1

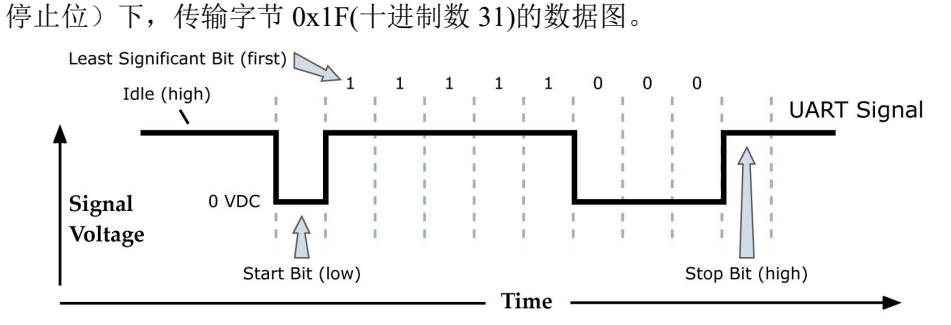

图 **3-4** 传输 **0x1F** 的数据图

 $\sqrt{g}$ 门四信通信科技有限公司 Page 17 of 36

<span id="page-17-1"></span>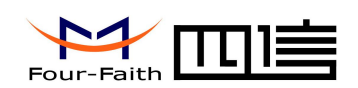

# <span id="page-17-0"></span>第四章 参数配置

## **4.1** 配置连接

对 F8L10 系列模块进行配置前, 需要把模块与主机连接起来, 主机可以是 PC, 也可依 照图 3-1 与其它具有 UART 接口的主机相连。与 PC 相连可使用我公司为 F8L10 系列模块配 套的开发板,连接示意图如图 4-2 所示:

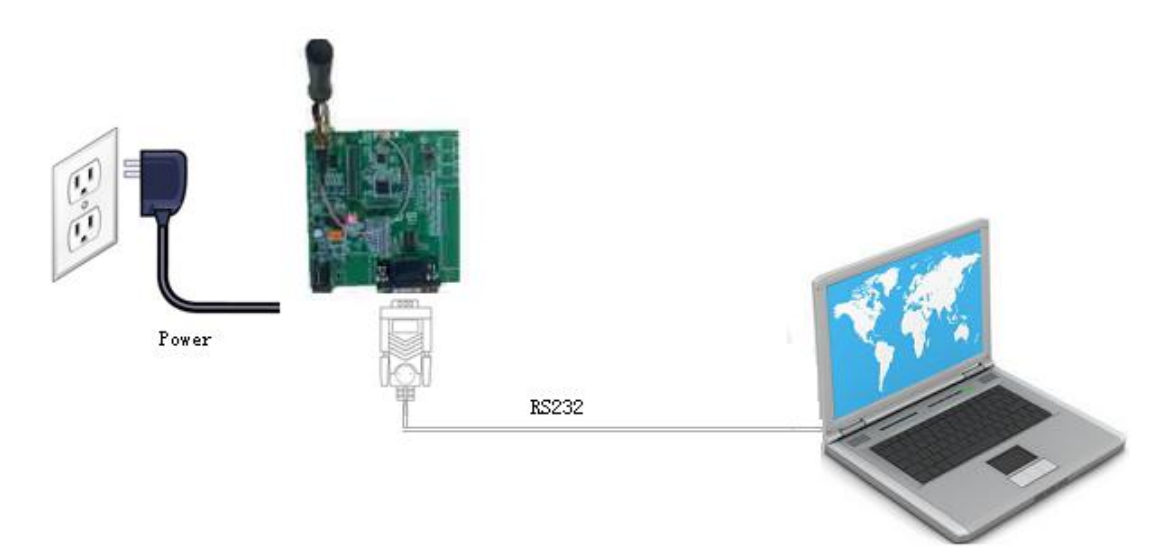

图 **4-1 F8L10** 与 **PC** 的配置连接

### **4.2** 参数配置方式介绍

F8L10 系列模块的参数配置方式有两种:

- 通过"四信 LoRa 配置软件 LoRaConfig"进行配置: 所有的配置都通过软件 界面的相应条目进行配置,这种配置方式只适合于用户方便用 PC 机进行配 置的情况。
- 通过扩展 AT 命令(以下简称 AT 命令)的方式进行配置: 在这种配置方式下, 用户只需要有串口通信的程序就可以配置 F8L10 模块的所有的参数,比如 WINDOWS 下的超级终端, LINUX 下的 minicom,putty 等, 或者直接由用户 的单片机系统对节点进行配置。在运用扩展 AT 命令对 F8L10 系列模块进行 配置前需要让模块进入配置状态。

其中, AT 命令配置方式可参考《AT 命令手册》。

厦门四信通信科技有限公司 Page 18 of 36

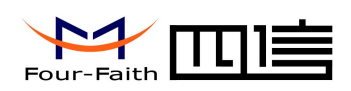

<span id="page-18-0"></span>通过配置软件配置参数,如图 4-2 所示。

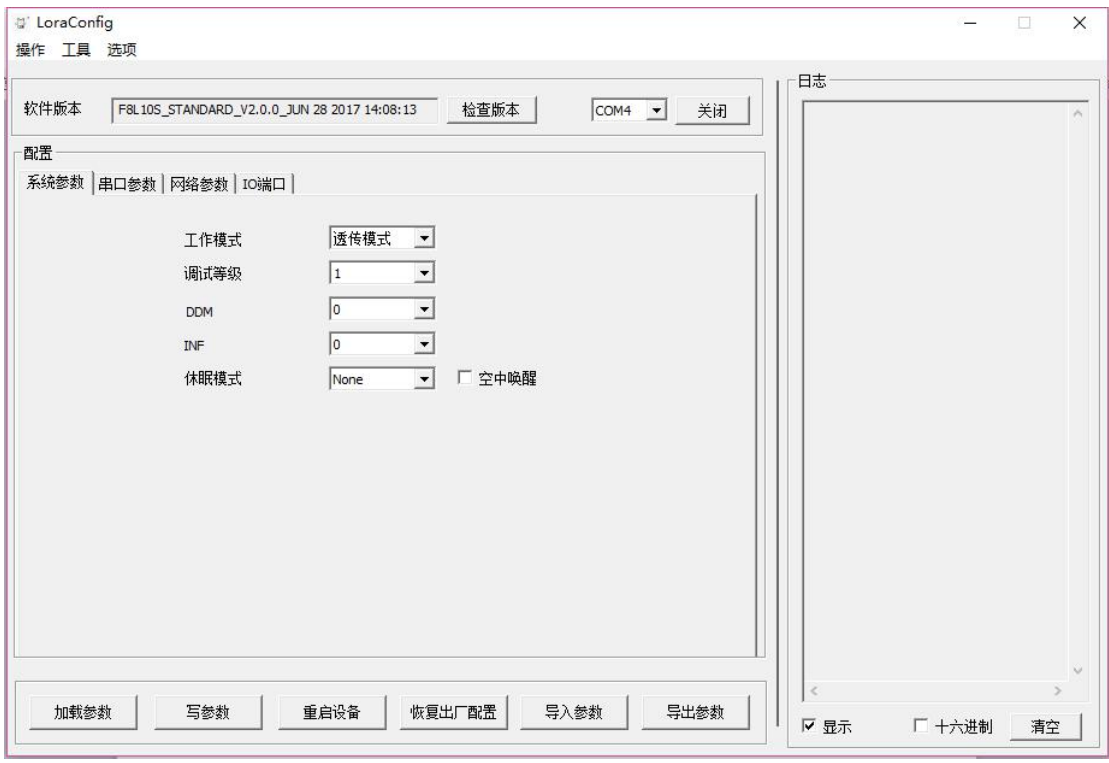

图 **4-2** 配置界面

在工具栏"选项"中选择子窗口"串口设置",可显示当前打开串口的串口参数,请在 此项配置中选择正确的值,同时打开串口。串口通信设置栏内的右边按钮若显示为"关闭串 口",表明串口已经打开,否则请打开串口。

设备上电后,配置软件点击"检查版本",模块将会根据当前软件版本自动载入设备中 的当前配置参数,显示在参数区域中,至此可以开始配置 F8L10 中所有参数,如图 4-2 所示。

### **4.3** 参数详细介绍

下面以 AT 命令配置方式为主,详细介绍 F8L10 模块的各配置项。

 $\sqrt{g}\Box$ 四信通信科技有限公司 Page 19 of 36

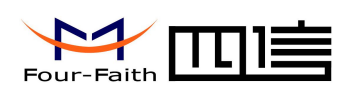

### <span id="page-19-0"></span>4.3.1 系统参数

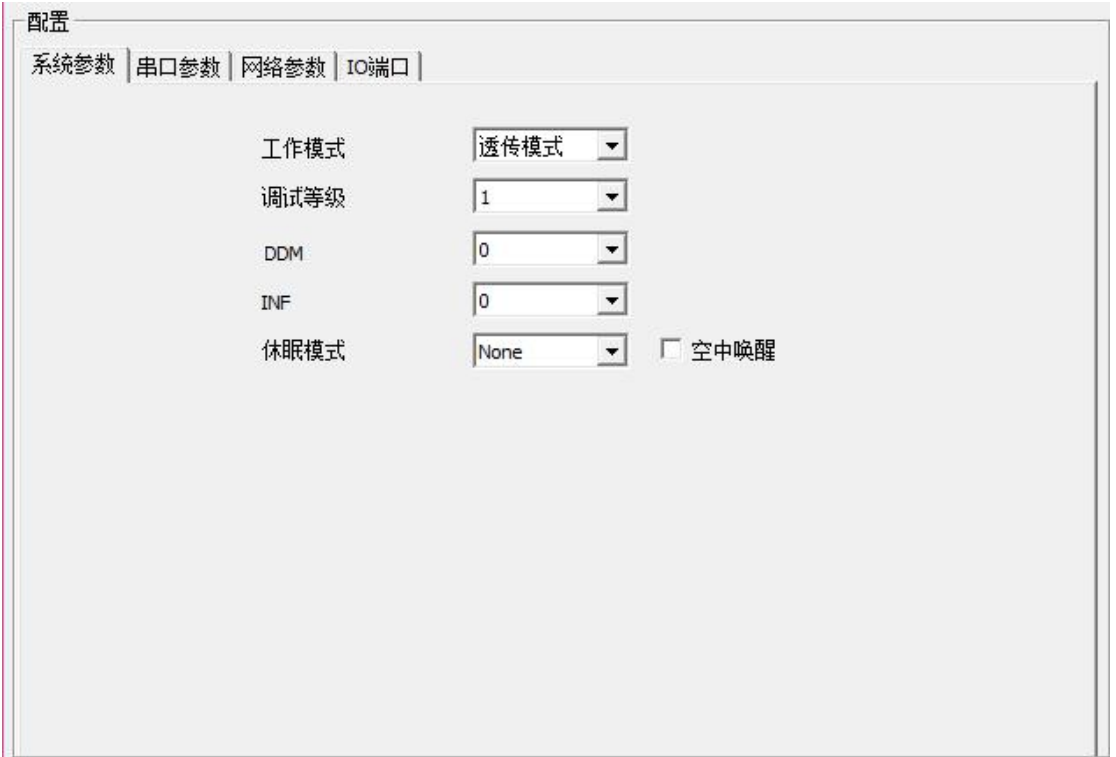

### **4.3.1.1** 串口工作模式

模块的串口工作模式,可分为"TRNS"、"AT"、"API"。

其中 しょうしょう しゅうしょう しんしょう

"TRNS":数据透传模式,此时需要配置透传地地址,即目的地址。

"AT":AT 操作模式,参考《AT 命令手册》中的 AT 命令操作模块,通常用于参数配 置和手动测试。

"API":API 操作模式,参考《API 命令手册》中的 API 命令格式操作模块。其中 API Payload 数据长度最大为 100 字节。

默认值: TRNS

#### **4.3.1.2** 调试等级

调试等级控制模块的日志显示,可分为三个调试等级,其中: 0 不输出任何日志信息 1 输出关键日志信息 2 输出详细日志信息 默认值:1

#### $\sqrt{g}$ 门四信通信科技有限公司 Page 20 of 36

Add:厦门市集美区软件园三期诚毅大街 370 号 A06 栋 11 层 <http://www.four-faith.com> 客服热线:400-8838-199 Tel: 0592-6300320 Fax:0592-5912735

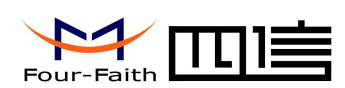

### <span id="page-20-0"></span>**4.3.1.3** 休眠模式

当设备处于低功耗模式,可设置为 NONE(不休眠)、TIME(定时休眠)和 DEEP(深度休眠)。 深度休眠时, 只能通过 RST 复位模块或 SLEEP\_RQ 脚置高电平来唤醒。

默认值: NONE

### **4.3.1.4** 空中唤醒

无线网络应用中有一种低功耗操作模式,即空中唤醒模式:节点即使处于休眠,当需要 节点工作时,可以直接通过无线手段唤醒该节点,让其接收到数据。

空中唤醒的基础原理是,唤醒发起端在有效数据前头加一段较长的前导码,待唤醒端的 无线节点进行周期性地唤醒,监听网络。一旦捕捉到前导码就进入正常的接收流程,若没有 就立即休眠,等待下一次唤醒。

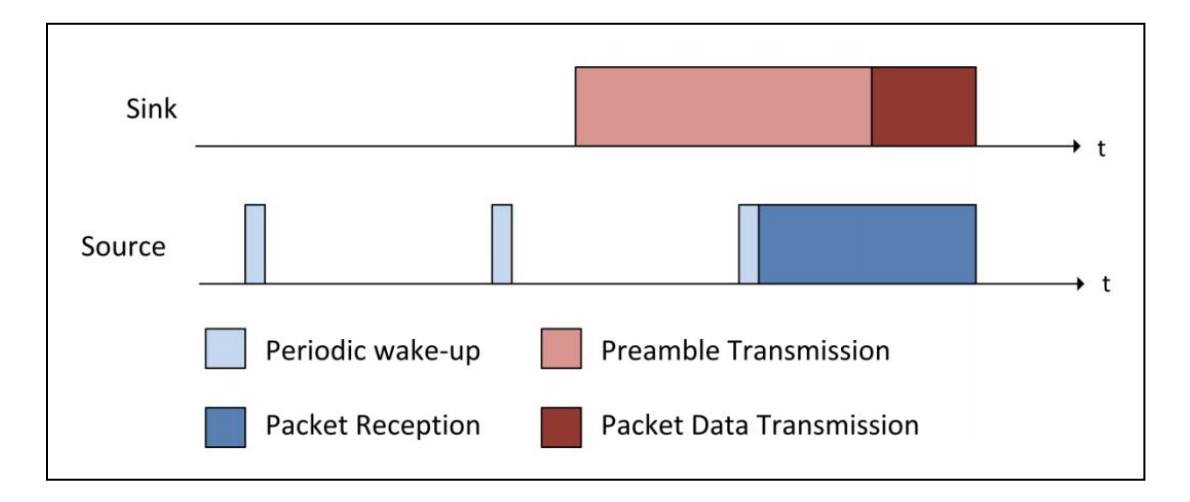

如果需要启用空中唤醒模式,可按照 唤醒端 和 休眠端 来分别进行配置。

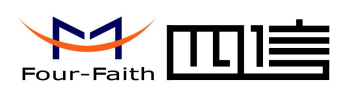

<span id="page-21-0"></span>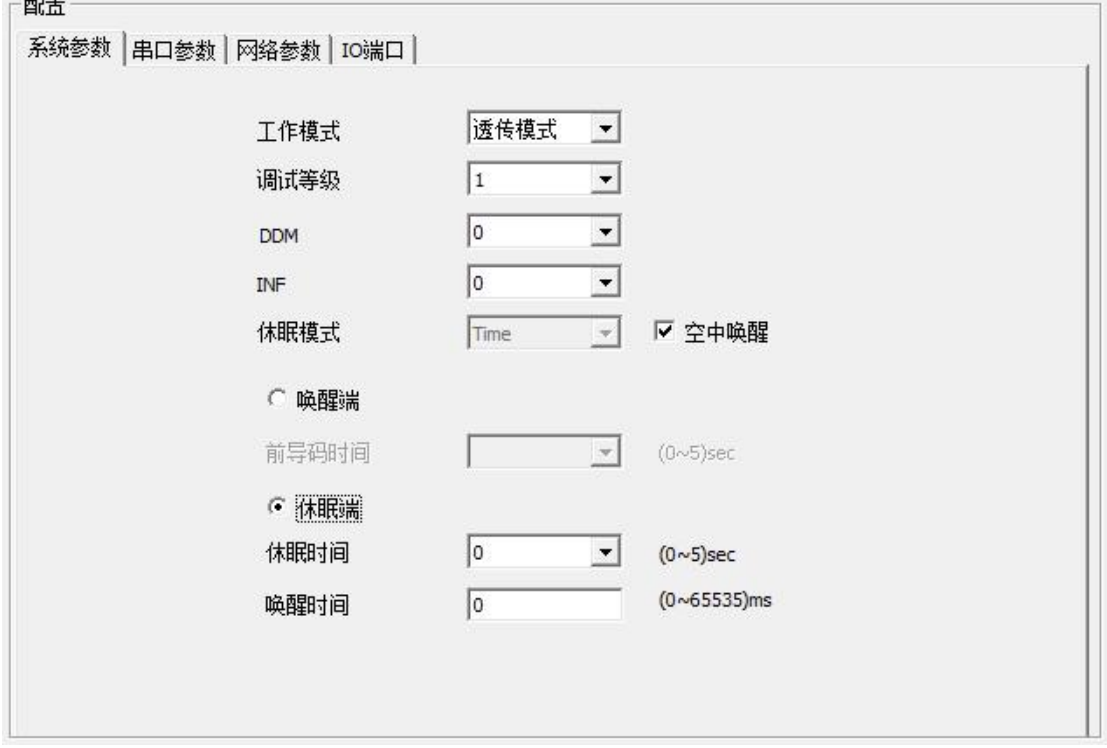

空中唤醒的休眠端,需要配置"唤醒时间"和"休眠时间":唤醒时间,指保持设备唤 醒的时间,单位 ms, 当设备唤醒超这个时间则会进入休眠;休眠时间, 指保持设备休眠的 周期,单位 s,当设备休眠超这个时间则会唤醒,监听前导码。

空中唤醒的唤醒端,需要配置"前导码时间",该数值需要与休眠端的休眠时间一致, 否则会造成无法通信的情况。

### 4.3.2 串口参数

可配置通信串口的波特率,数据位,校验位,停止位。 默认值, 波特率 115200, 属性 8N1。

 $\sqrt{g}$ 门四信通信科技有限公司 Page 22 of 36

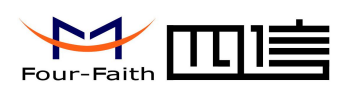

<span id="page-22-0"></span> $\mathbb{R}$ 

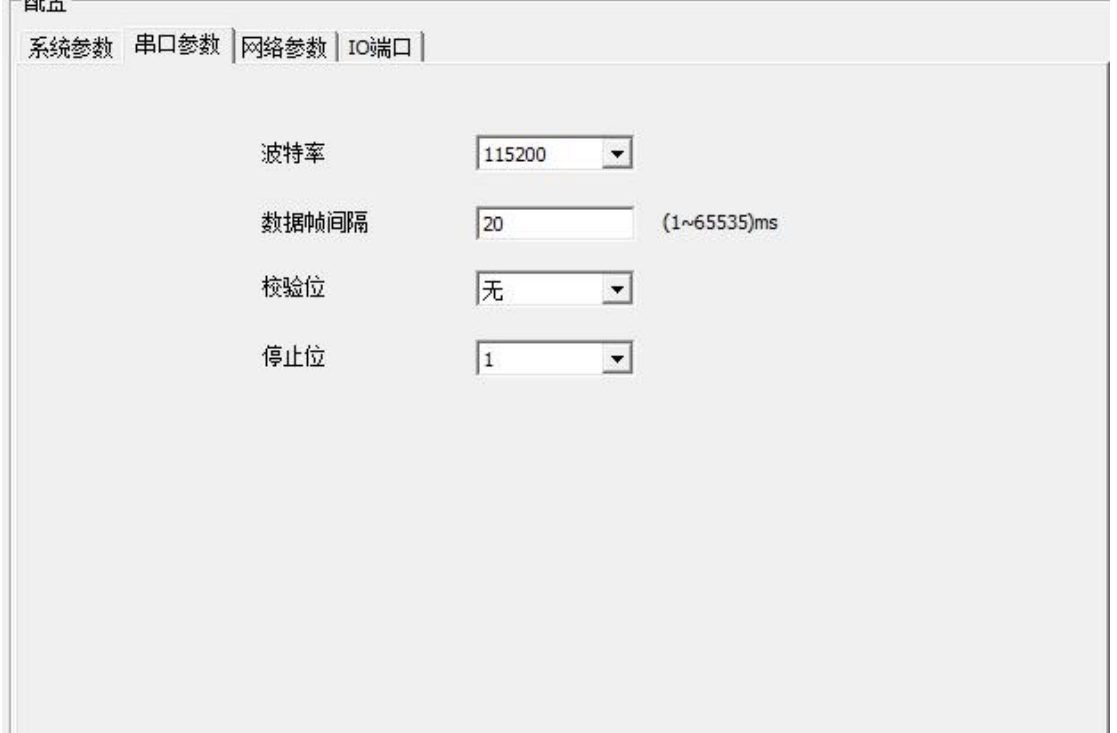

### 4.3.3 LoRa 网络参数

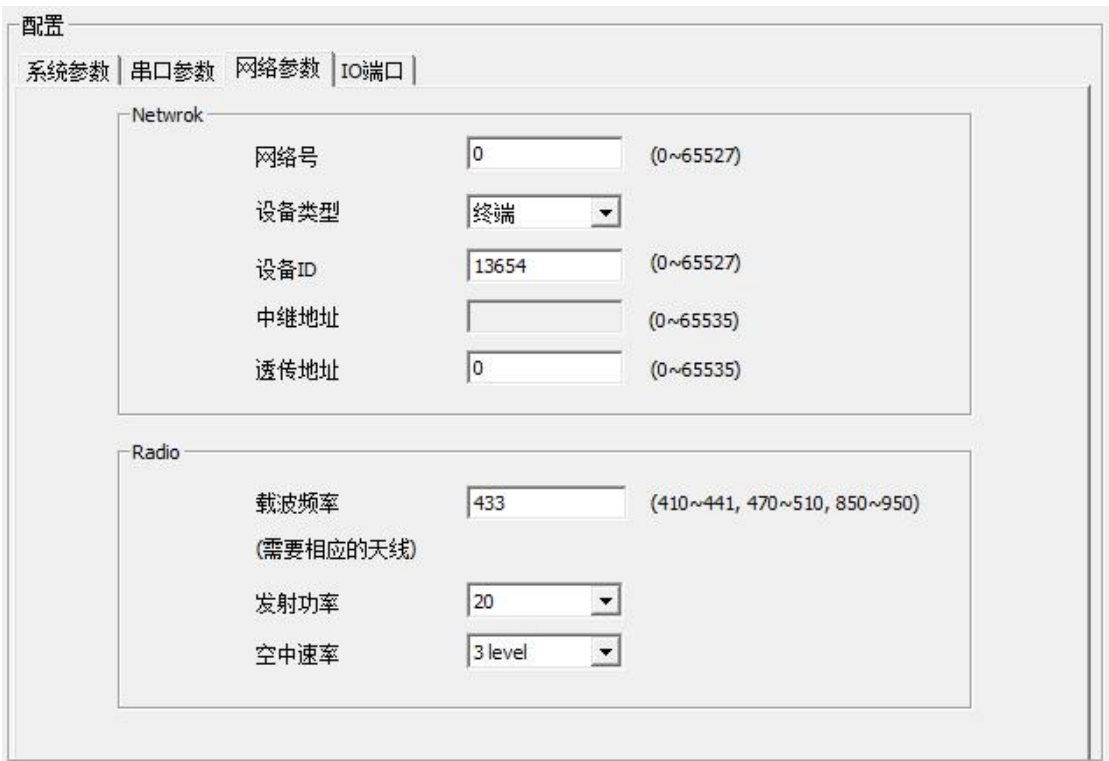

#### $\sqrt{g}$ 门四信通信科技有限公司 Page 23 of 36

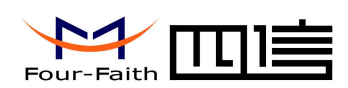

### <span id="page-23-0"></span>**4.3.3.1** 网络号

网络号用于区分不同的 LoRa 网络,只有在相同信道并且使用相同网络号的设备才会相互通 信。

注:从标准版程序 V2.0.0 开始支持该命令。

### **4.3.3.2** 设备类型

从标准版程序 V2.0.0 开始支持 Mesh 网络。 设备类型为 1 的节点(路由器),具备中继功能,需要长期供电。 设备类型为 2 的节点(终端),无中继功能,可休眠。

### **4.3.3.3** 设备 **ID**

设置模块的 ID, 可配置范围 0~65527。

### **4.3.3.4** 中继地址**(V2.0.0** 版本开始不再使用**)**

注: V2.0.0 标准版本开始, 支持 MESH 协议, 此参数不再使用, 只需将中继节点的设 备类型配置为路由器即可。

当节点间传输距离过远时使用,该参数设置成中继节点的 ID,中继节点会帮助本节点 将数据转发给最终目的节点。

默认值:1000

### **4.3.3.5** 透传地址

透传模式下,串口数据可直接发向该透传地址的设备。可配置范围 0~65535。

### **4.3.3.6** 载波频率

模块数据传输的工作频率,不同的硬件模块可工作的频段不同,大致分为低频段 (525MHz 以下)和高频段(525MHz 以上)两类。典型的工作频段为 410M~441MHz, 470M~510MHz,850~950MHz 等,1000KHz 为一个信道。不同应用地区有不同的频段限制,

#### 厦门四信通信科技有限公司 Page 24 of 36

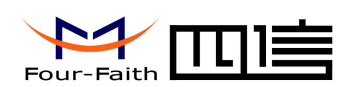

<span id="page-24-0"></span>以及不同信道的干扰因素,误码率不同,因此需要根据实际情况调整此值。 低频段硬件模块的默认值为 433, 高频段模块的默认值为 868。

### **4.3.3.7** 发射功率

不带 PA 的硬件模块可设置 5~20dBm 的发射功率。带 PA 的硬件模块的发射功率固定 为 30dBm。

默认值:20

### **4.3.3.8** 空中速率

数据在空中的速率选择,可分为 6 个等级,等级越高速率越高,相同相同条件下,速率 越高,则传输距离越近。因此需要根据实际应用环境调整此值。

注:一旦速率确定,那么所有的设备必须为同一速率,否则不能通信。

默认值:3 级。

<span id="page-25-1"></span>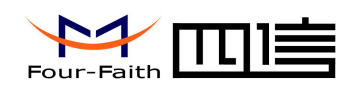

# <span id="page-25-0"></span>第五章 参考电路

### **5.1** 串口通讯参考电路

下面对两种上位机的情况分别进行说明:

1. PC 机作为上位机:F8L10D 与PC 通过RS232串口相连,需要使用电平转换芯片进 行电平转换(如SP3243), 如图5-1所示。

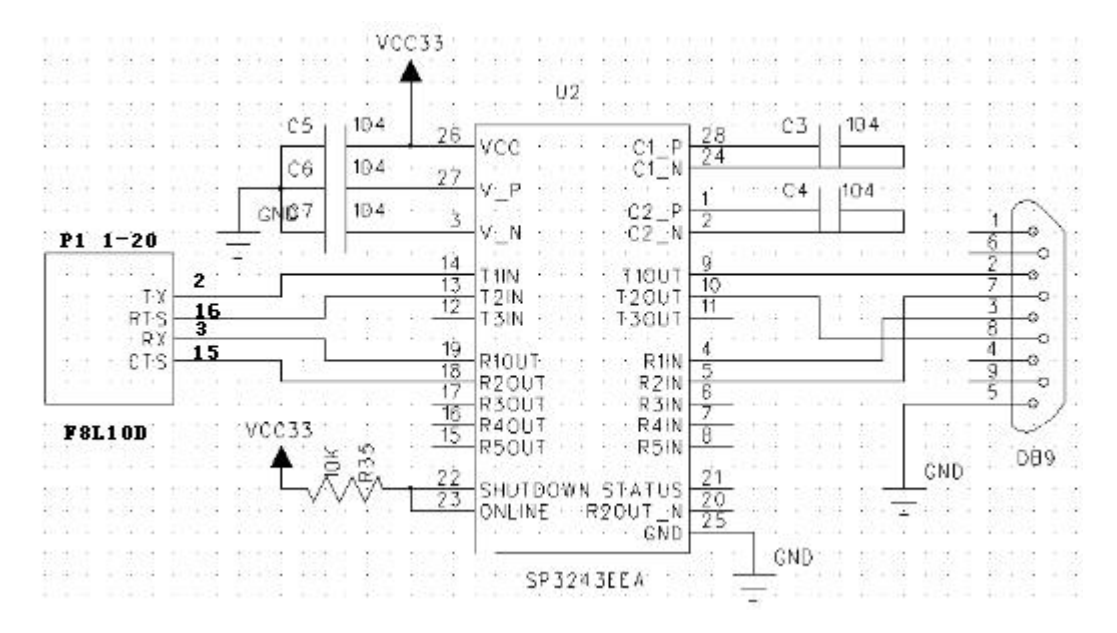

图 **5-1 F8L10D**与 **PC RS232** 连接的参考电路

2. 工控机作为上位机: F8L10D 与工控机通过 RS485 总线相连, 需要使用电平转换芯 片进行电平转换(如 SP3485), 如图 5-2 所示。

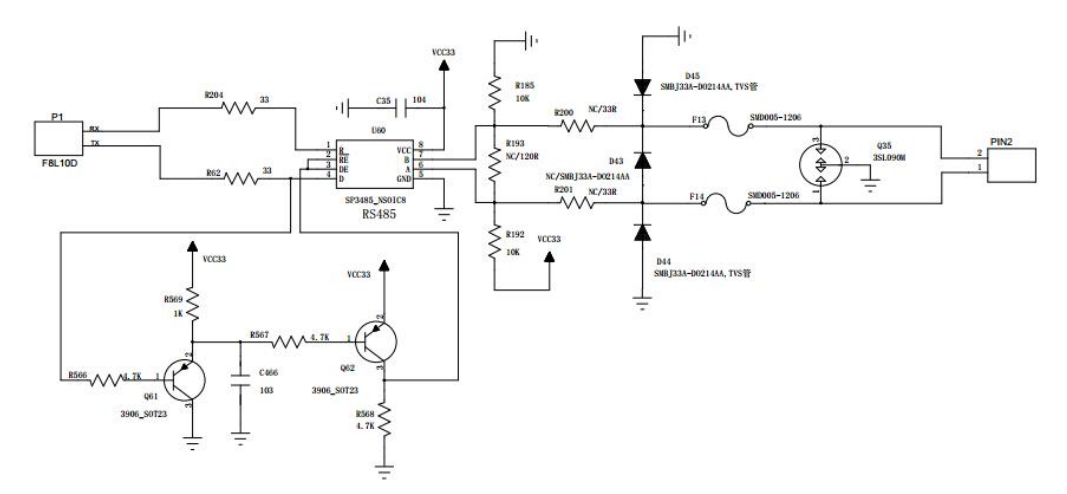

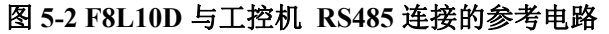

#### 厦门四信通信科技有限公司 Page 26 of 36

Add:厦门市集美区软件园三期诚毅大街 370 号 A06 栋 11 层 <http://www.four-faith.com> 客服热线:400-8838-199 Tel: 0592-6300320 Fax:0592-5912735

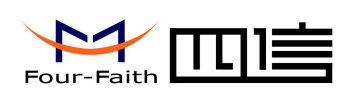

3. 单片机作为上位机

如果单片机电源与模块电源不一致时需要使用电平转换,例如图 5-3/5-4 所示,使用三 极管实现电平转换,图中电阻仅为示意,设计时请重新计算。图中的二极管为肖特基二极管 (前向压降为 0.3V),如果选用其它二极管请选择前向压降小的,以保证在输入低电平时, RXD\_module 的电平在低电平输入阈值以下。

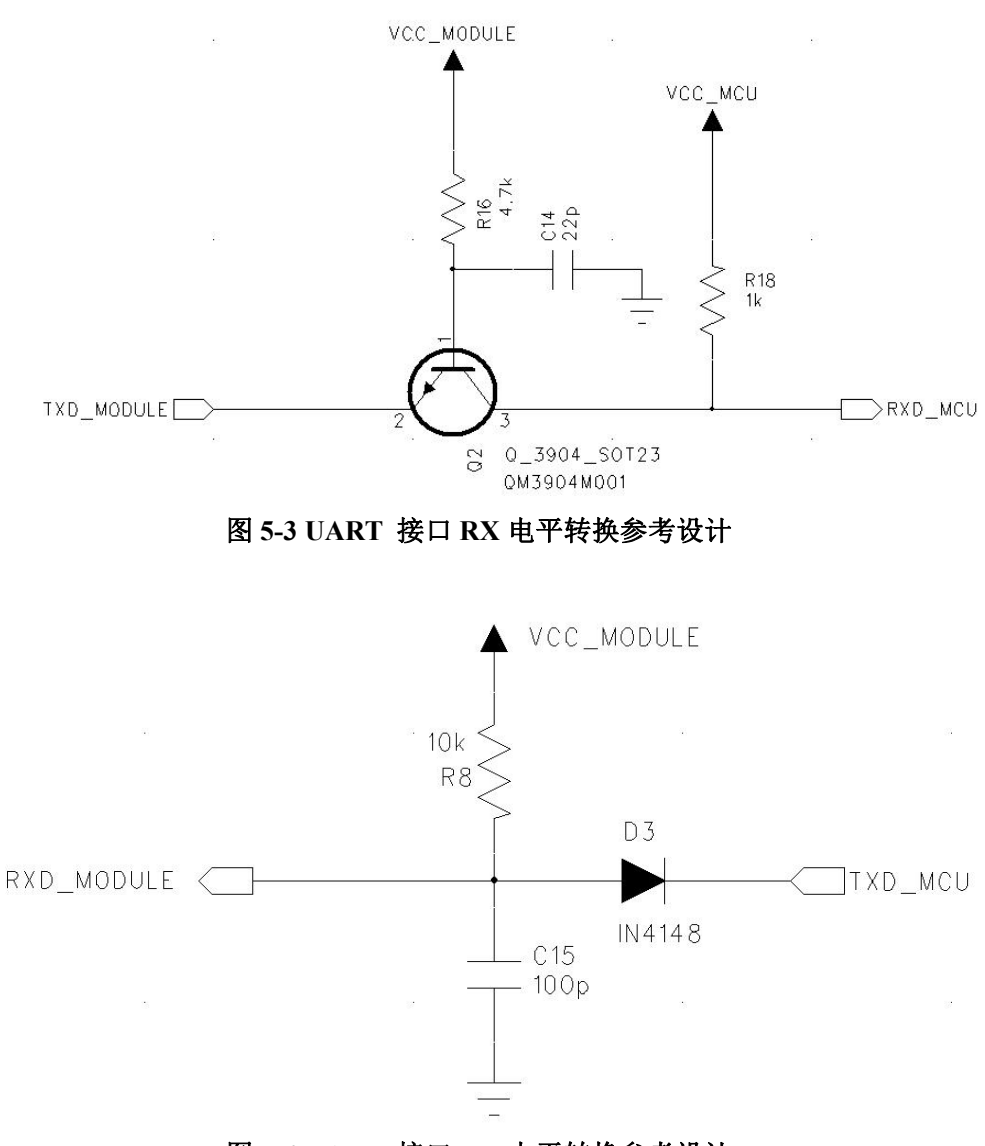

图 **5-4 UART** 接口 **RX** 电平转换参考设计

如图 5-5 使用电平转换芯片进行电平转行,此类芯片较多客户可以根据自身需要进行选 择。

 $\sqrt{g}\Box$ 四信通信科技有限公司 Page 27 of 36

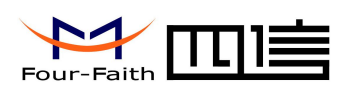

<span id="page-27-0"></span>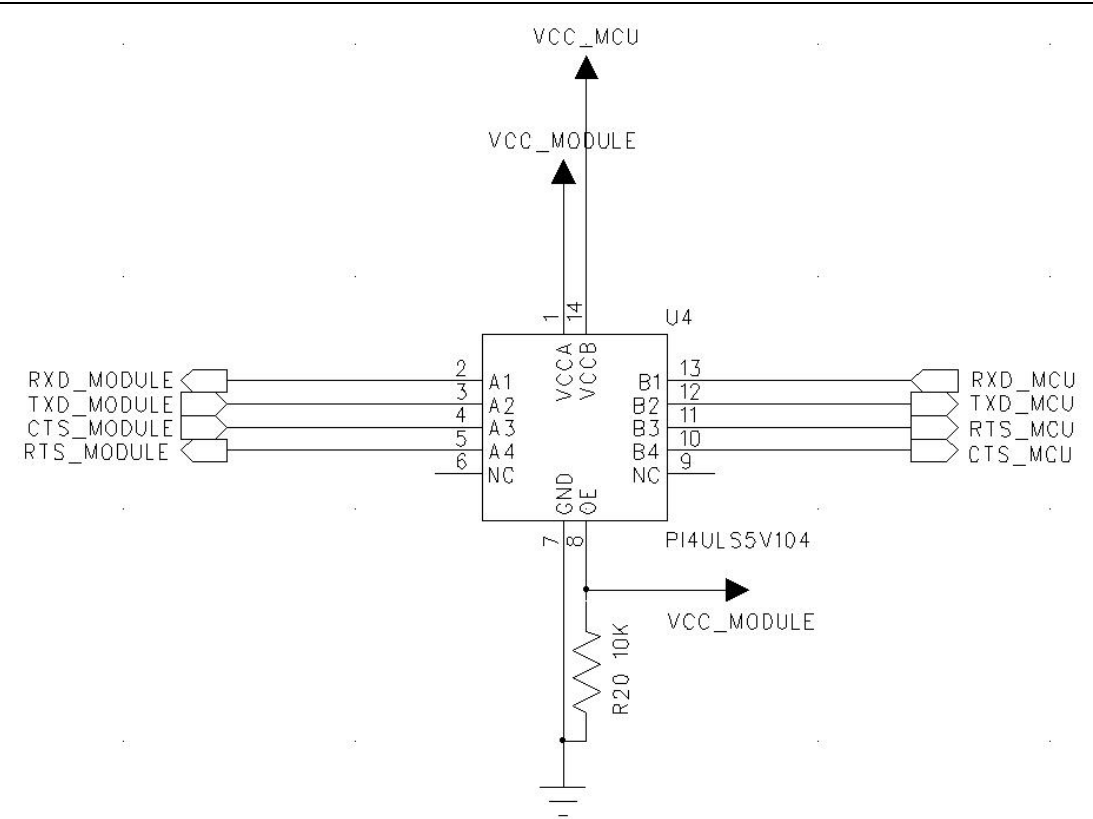

图 **5-5 UART** 接口电平芯片转换参考设计

### **5.2** 复位

F8L10D 默认上电立即复位模块,没有开机和关机引脚,但是提供一个硬件复位管脚, 数字输入,低电平有效,如果在正常工作中需要对模块进行复位,需要对此引脚做相应的 操作。

模块由于运行环境复杂,工作时间长,存在死机、假连接等异常问题。出现异常时如 何自动恢复,模块的应用设计时必须充分考虑。我们推荐两种方式:

1)、模块的主电源可以控制,关闭主电源,再重新上电。这种方式最彻底、最可靠, 无人值守的设备,建议用这种方式。

2)、控制 RESET 脚(复位)为低电平 200ms,使模块硬复位,类似于处理器硬复位。 这种方式一般用于电池供电的手持设备,如果这种方式无法恢复,可能需要手动断电。

对于硬件复位电路设计建议(强烈建议使用方式二):

1、使用微动按钮进行手动复位,按下时把复位脚拉到地,放开时断开与地的连接,如 下图。

厦门四信通信科技有限公司 Page 28 of 36

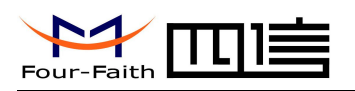

<span id="page-28-0"></span>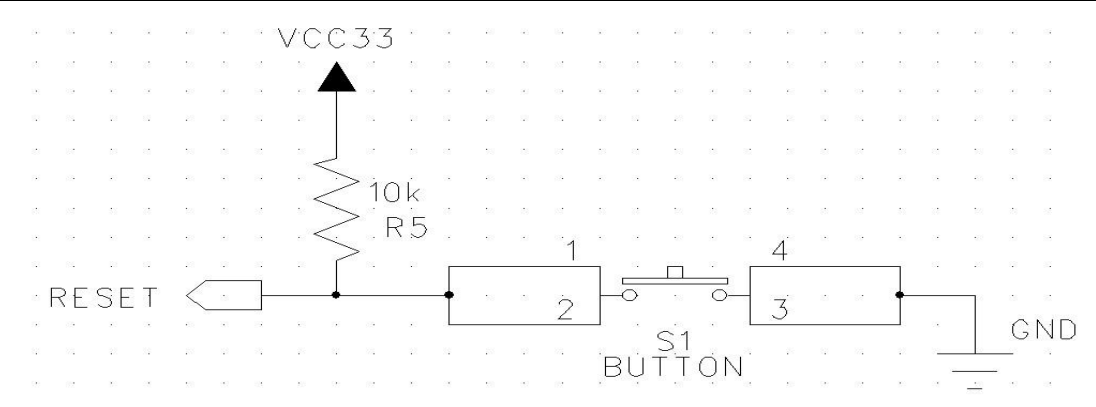

图 **5-6** 复位微动按钮参考电路

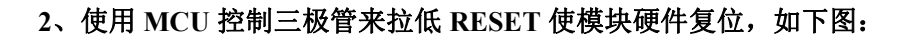

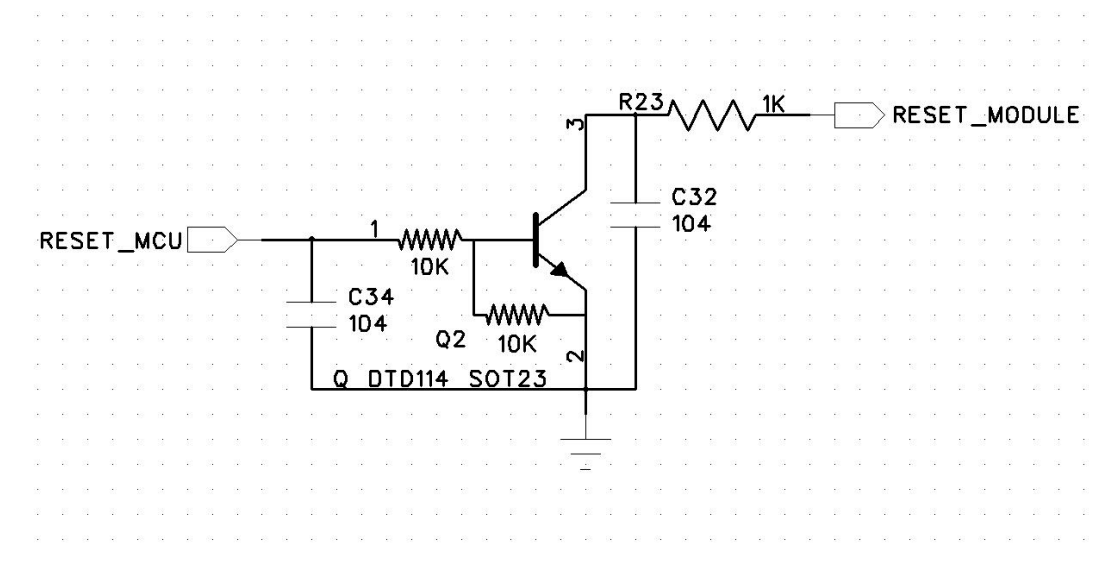

#### 图 **5-7 MCU** 控制三极管复位参考电路

3、RESET 硬件复位脉冲宽度至少 200ms,有效低电平不能高于 0.4V,否则可能不会使 模块完全的复位。

### **5.3 GPIO** 口保护电路

模块提供的的任何 IO 口电压必须在-0.3V~3.6V 之内,否则会直接损坏模块。模块内部 没有提供 IO 保护电路,如果需要保护电路通常的做法是串联一个电阻使用 TVS 管进行保 护,,TVS 器件可以选用优恩的 ESD03V32D-C。如下图所示:

 $\sqrt{g}\Box$ 四信通信科技有限公司 Page 29 of 36

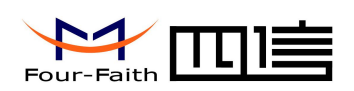

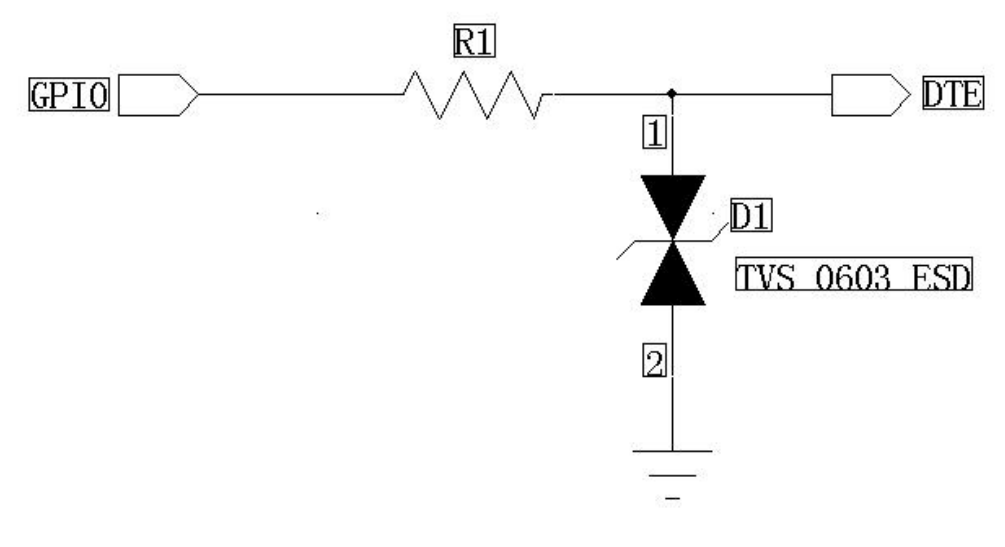

图 **5-8 GPIO** 保护参考电路

 $\sqrt{g}$ 门四信通信科技有限公司 Page 30 of 36

<span id="page-30-1"></span>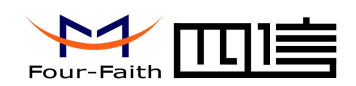

# <span id="page-30-0"></span>第六章 封装尺寸与焊接

# **6.1** 模块封装尺寸

加屏蔽盖后厚度约 4.2mm,不含接插件

F8L10D-N-433/F8L10D-N-470 Outline Package 图如下,单位:**mm**

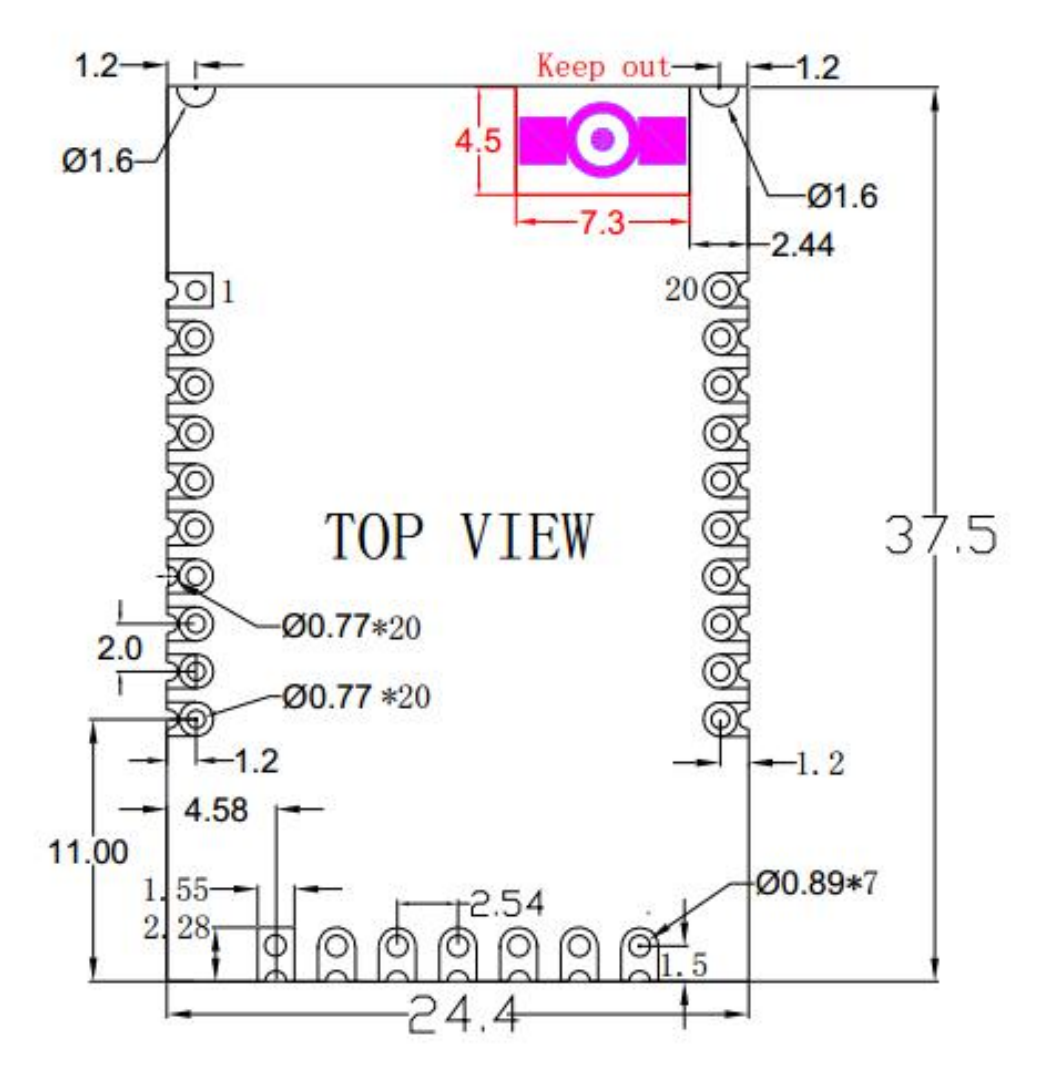

图 **6-1 F8L10D-N-433/F8L10D-N-470 Outline Package**

F8L10D-N-868/F8L10D-N-915 Outline Package 图如下,单位:**mm**

 $\sqrt{g}\Box$ 四信通信科技有限公司 Page 31 of 36

Add:厦门市集美区软件园三期诚毅大街 370 号 A06 栋 11 层 <http://www.four-faith.com> 客服热线:400-8838-199 Tel: 0592-6300320 Fax:0592-5912735

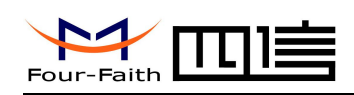

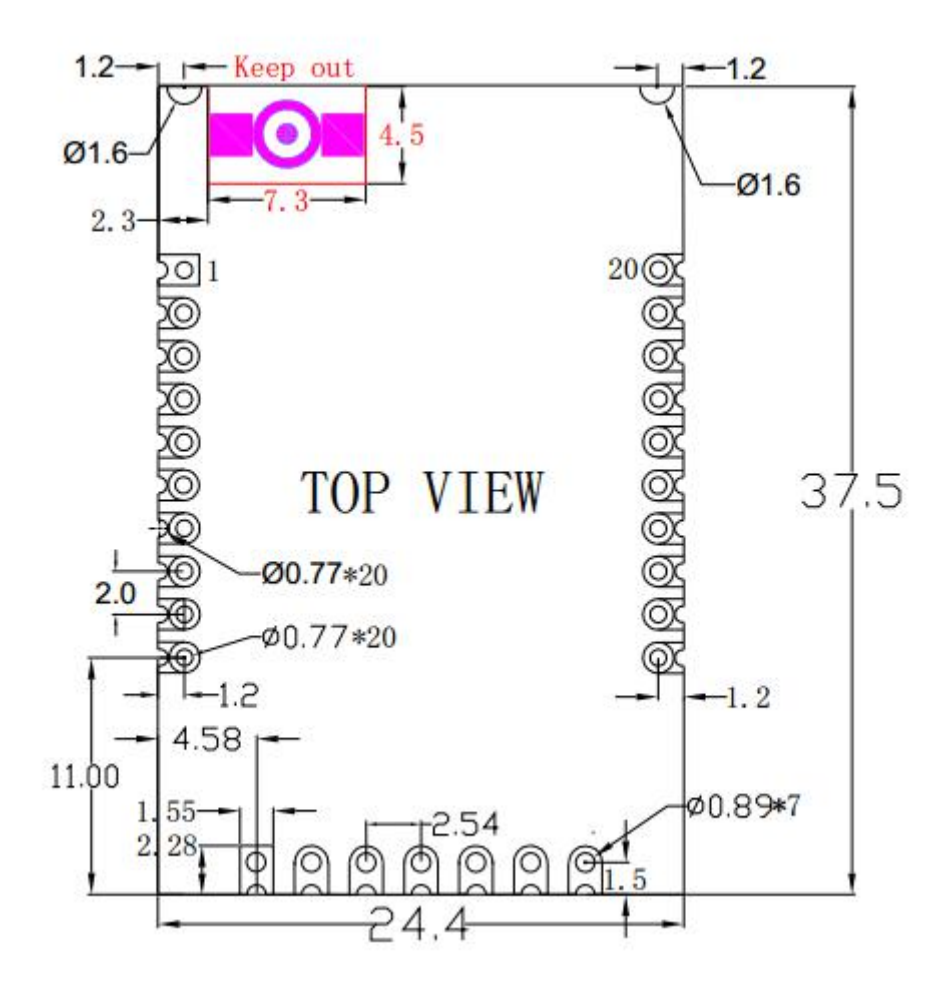

图 **6-2 F8L10D-N-868/F8L10D-N-915 Outline Package**

F8L10D-E-433/F8L10D-E-470 Outline Package 图如下, 单位: mm

 $\sqrt{g\Box\Psi}$ 信通信科技有限公司 Page 32 of 36 Add:厦门市集美区软件园三期诚毅大街 370 号 A06 栋 11 层

<span id="page-32-0"></span>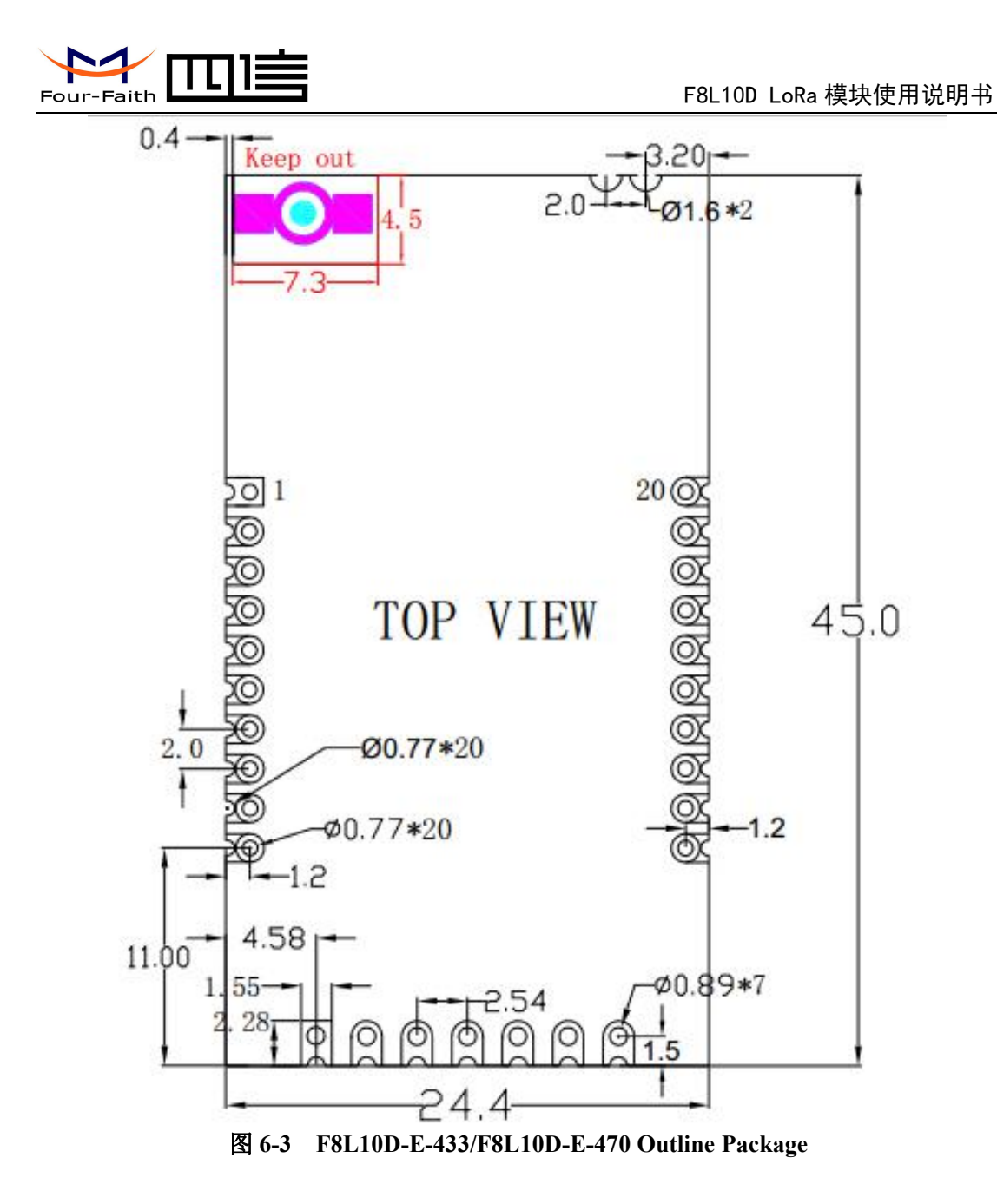

## **6.2 Re-flow** 回流焊温度范围

建议根据IPC/JEDEC J-STD-020B 标准进行焊接。

#### 焊接温度

使用恒温电烙铁焊接温度不超过 340ºC,每个引脚焊接时间不超过 2S。

#### **SMT** 温度曲线

使用 SMT 回流焊建议使用以下温度曲线:

#### $\sqrt{g}$ 门四信通信科技有限公司 Page 33 of 36

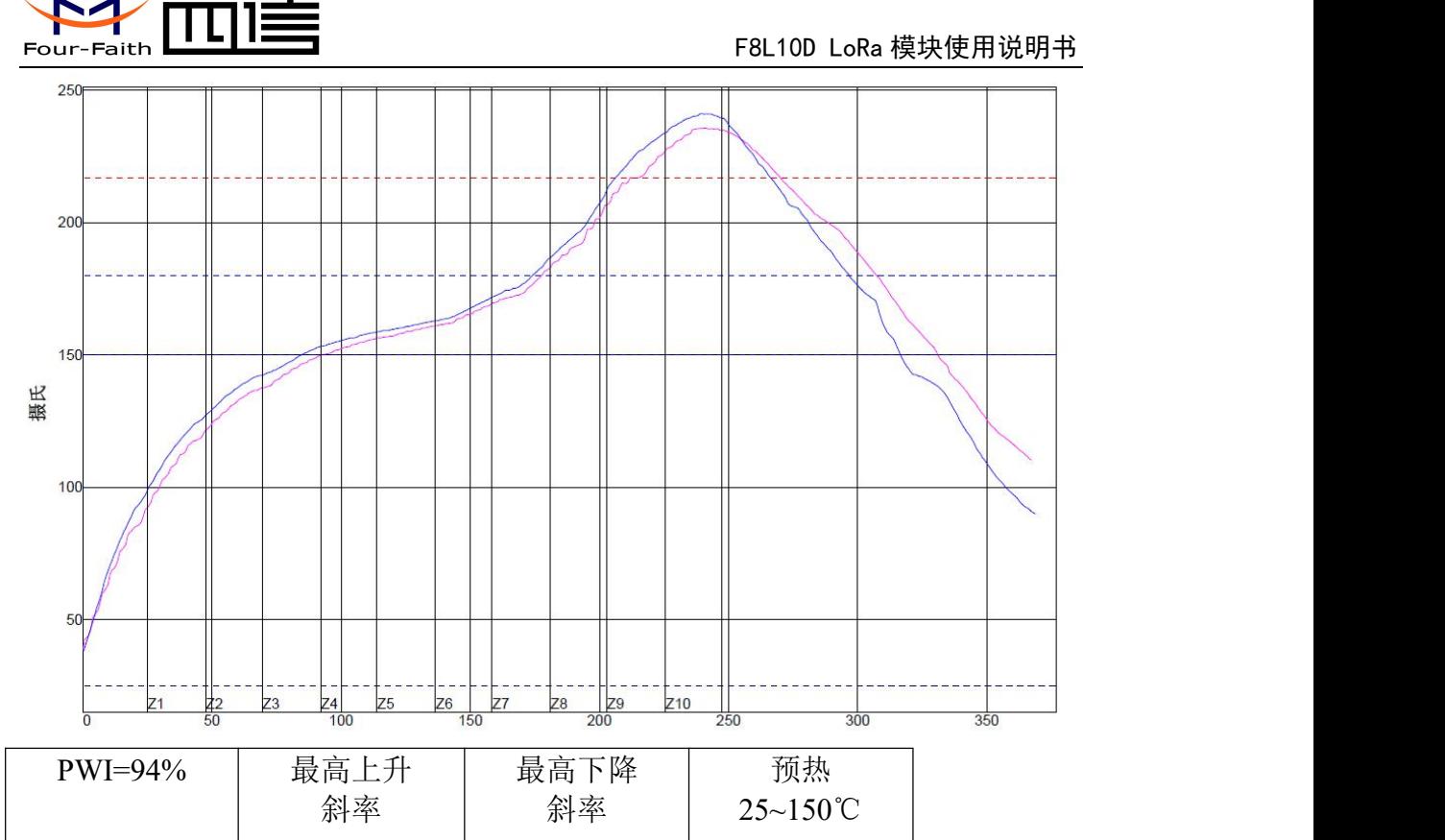

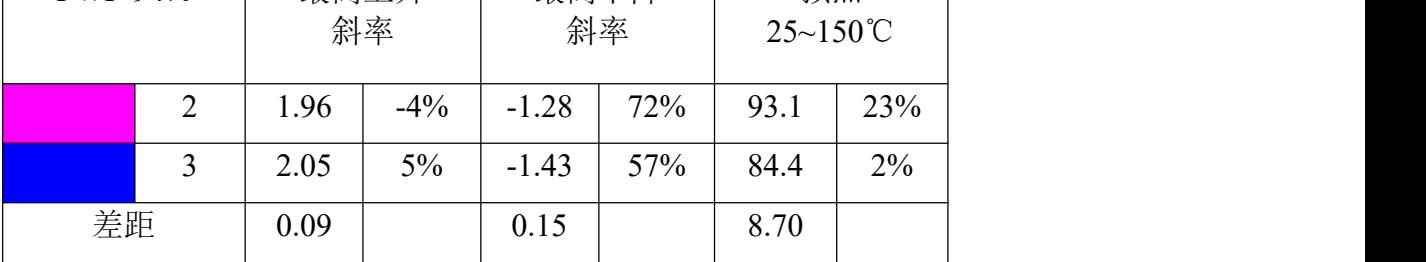

接上表格

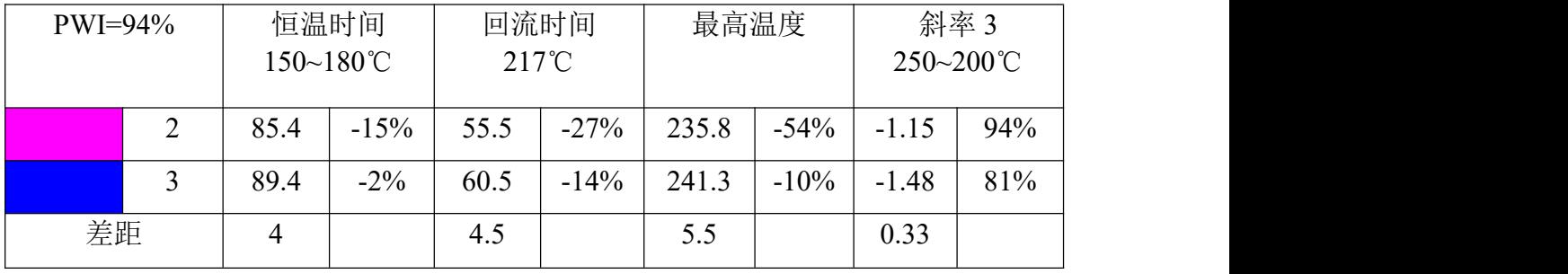

 $\sqrt{g\Box \text{u}}$ 信通信科技有限公司 Page 34 of 36

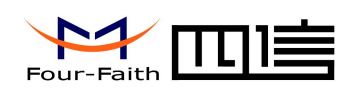

# <span id="page-34-0"></span>第七章 订购信息

您可以联系厦门四信通信科技有限公司的销售人员来购买模块和开发套件。购买时请具 体标明你需要的产品型号。

联系方式如下:

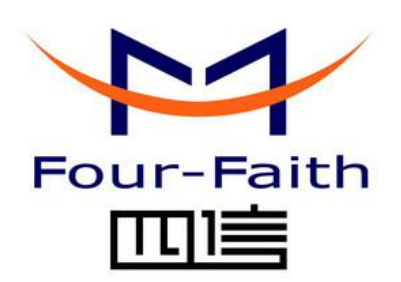

### 厦门四信通信科技有限公司

Add:厦门集美区软件园三期 A06 栋 11 层 客户热线:400-8838 -199 电话: +86-592-6300320 传真:+86-592-5912735 网址 [http://www.four-faith.com](http://www.four-faith.com/)

 $\sqrt{g}$ 门四信通信科技有限公司 Page 35 of 36

<span id="page-35-1"></span>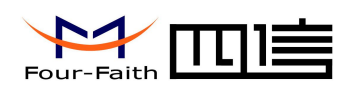

# <span id="page-35-0"></span>附录

### **A1** 注意事项

#### **A1.1** 串口帧间隔

假定串口的波特率为 115200。

串口接收数据的帧间隔为 20ms, 因此为保证一包数据不被分包, 要保证通过串口 给 LoRa 发送数据时,要小于这个间隔。

对于串口发送,上位机的接收,建议帧间隔大于 20ms,否则会出现分包。

如果是其他波特率,请比对 115200 的波特率进行相应调整。

#### **A2 FAQ**

#### **FAQ1**:配置参数不成功

解决方法**:** 请确认串口端口号是否正确,串口属性是否配置正确,如波特率,奇偶校验等参 数。